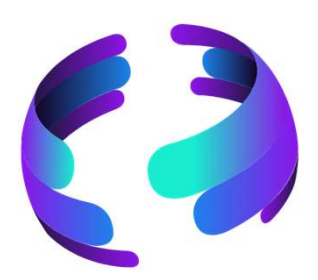

## Microsoft 365 News Januar 2024

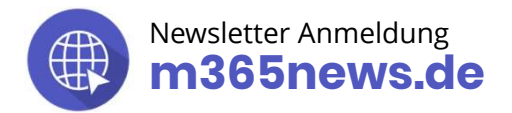

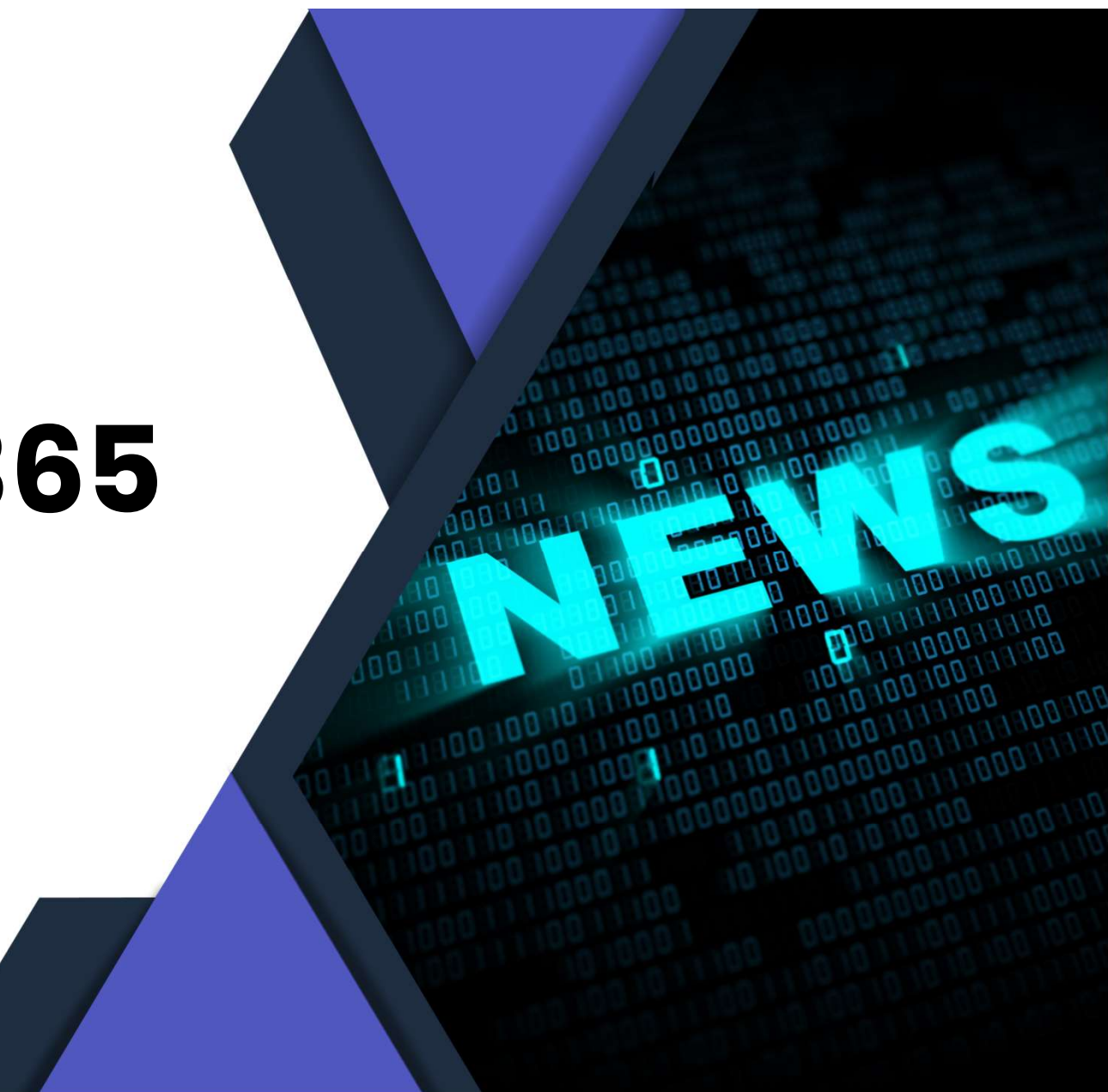

# Hinweise für Speaker Finance Controller (Speaker<br>
Finance Controller (Speaker Controller Speaker Controller Speaker Controller Speaker<br>
Controller Speaker (Speaker Speaker Speaker Speaker Speaker Speaker Speaker Speaker Speaker Speaker Speaker

### Erstellen der Inhalte:

- Die Präsentation wird in PowerPoint Live ausgeführt. Achtet daher bitte auf folgende Punkte:
	- Keine animierten Gifs
	- Keine Folien-Übergänge
	- Keine Videos
- Vermeidet die Verwendung von Abkürzungen oder führt eine notwendige Abkürzung mit einer Erklärung ein.
- Sofern ihr könnt, gebt eine Quelle für die Infos an.
- 
- 
- 
- 

### Segoe UI  $-16$  $F K U S \Rightarrow AV - A$ **DARG** 5,599 Raphael Seite lee **DARGE DARG** 7259 5239 Ferdi Anja Thomas Hans

### Präsentation

- Hans moderiert uns an
- Jeder Sprecher übernimmt im Power Point Live die Kontrolle und steuert selbst seine angezeigten Folien

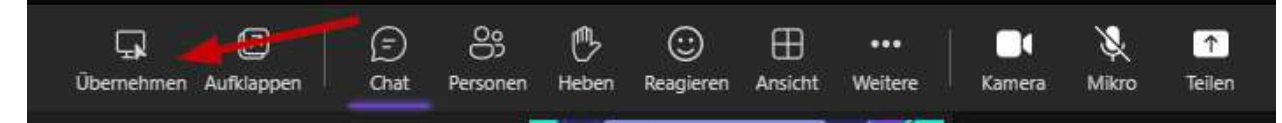

## Die Community Experten

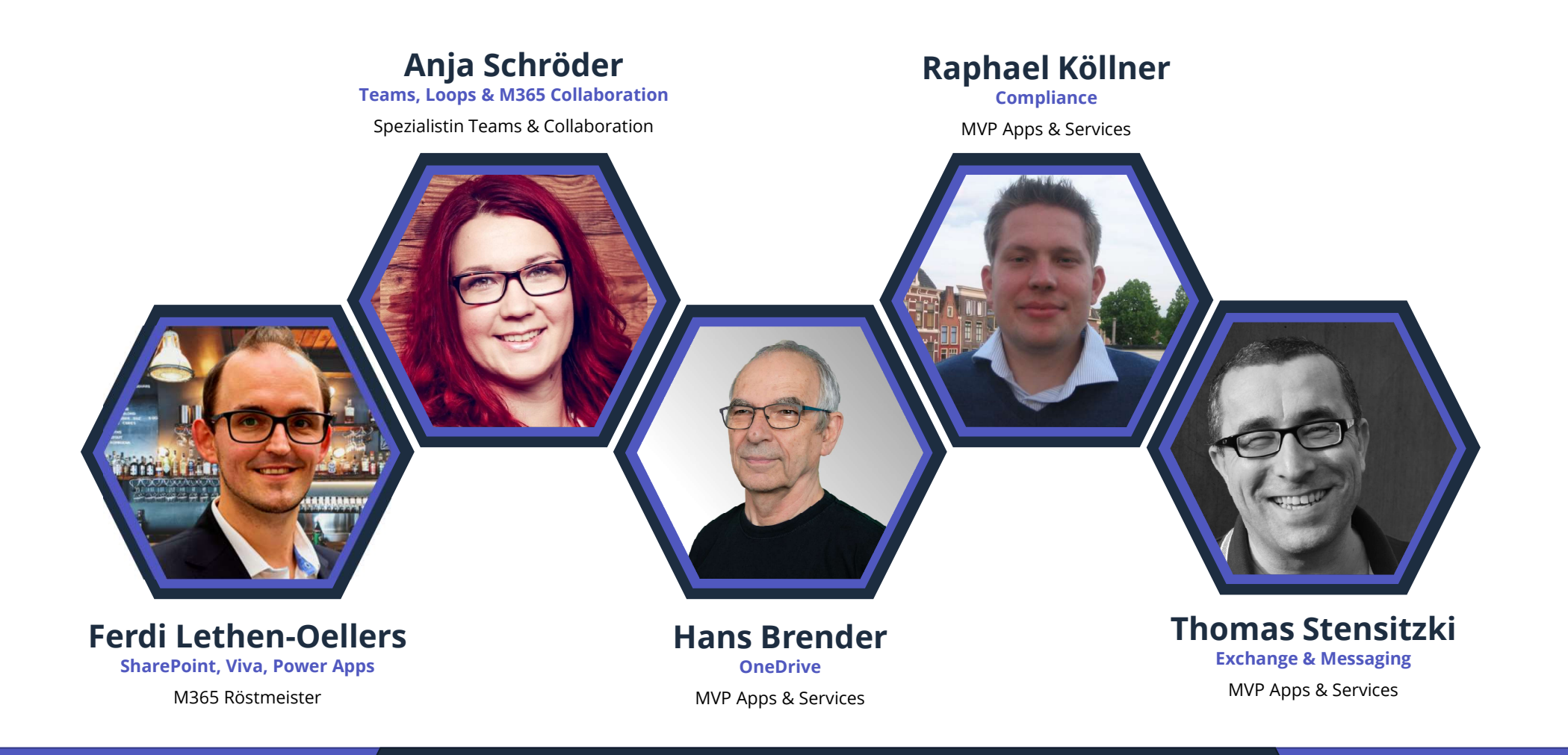

### Unsere Gäste

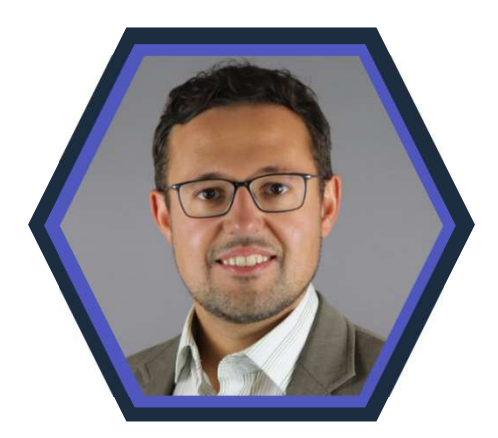

Artur König Power BI Spezialist BI & Datenanalyse

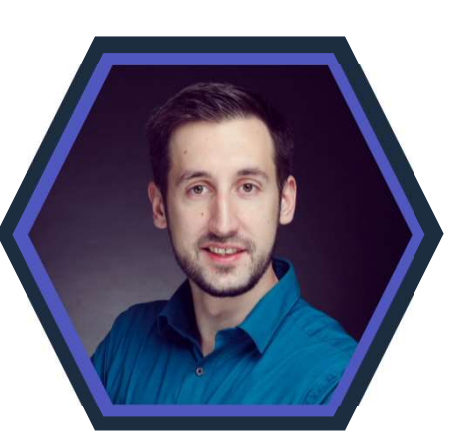

**Florian Kleinz**<br>
Wer Apps & Power Automate<br>
Visio Power Apps & Power Automate Power Doc

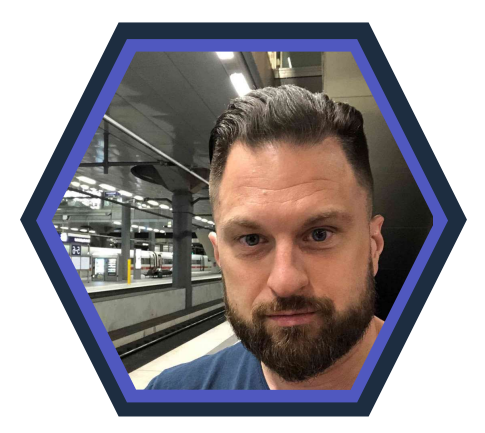

Senaj Lelic

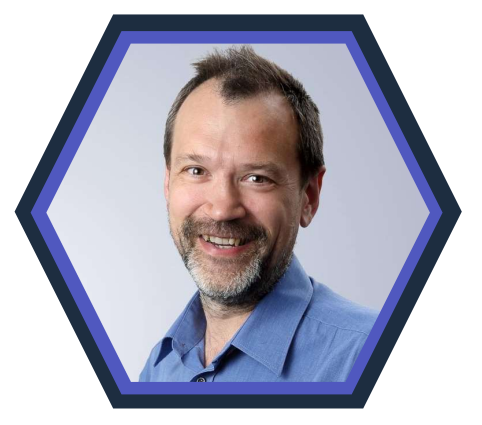

Visio Security und Governance Microsoft MVP MVP Security und GovernanceChristian Decker

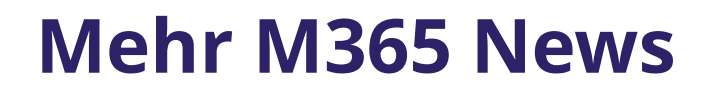

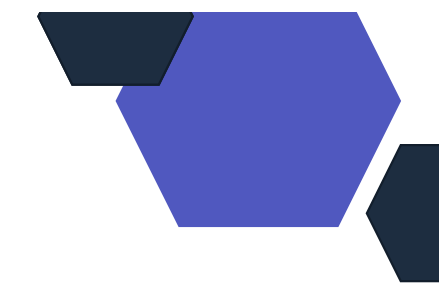

Nach der M365 News Show findet ihr:

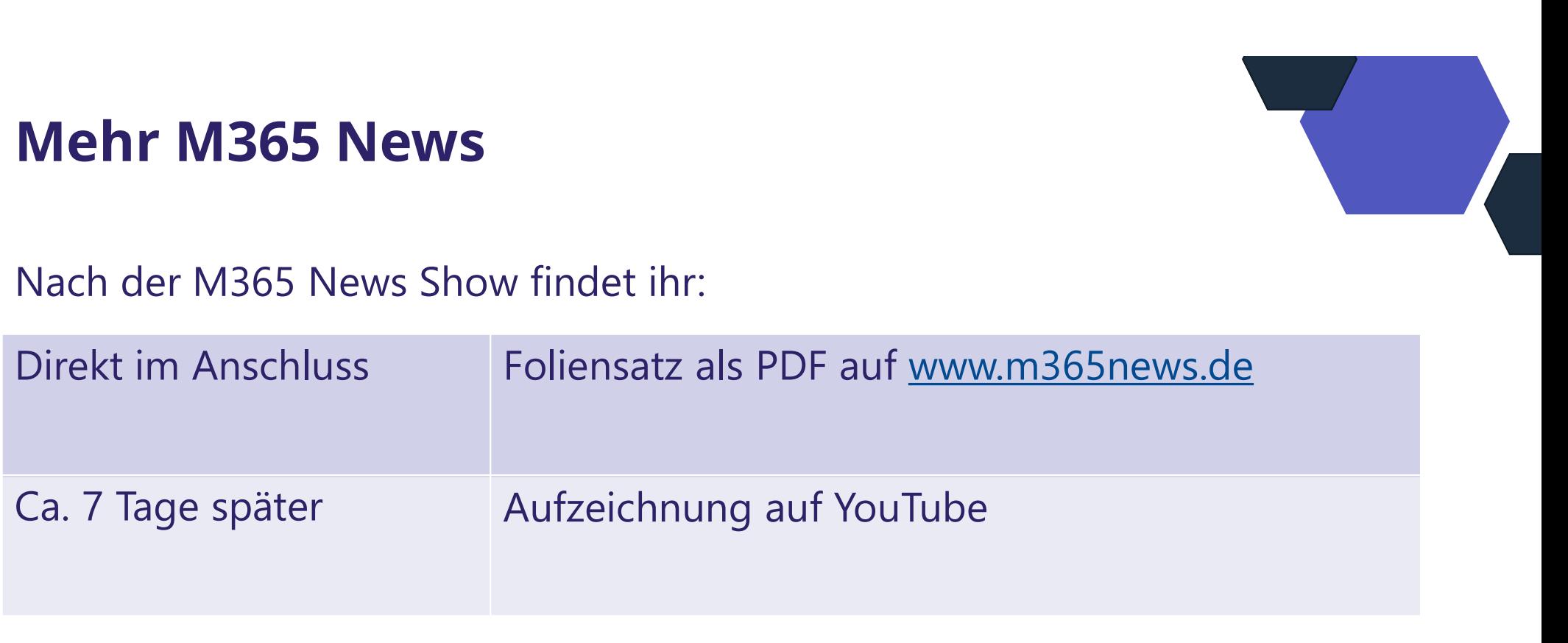

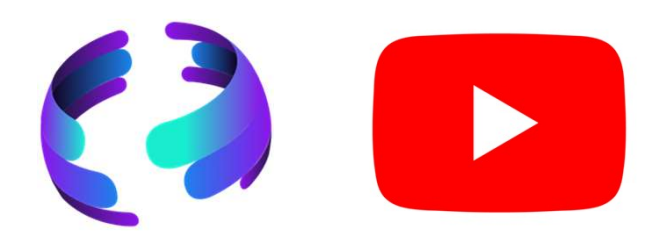

### Unsere Icons

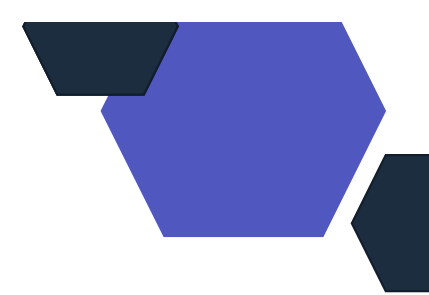

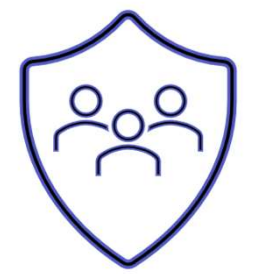

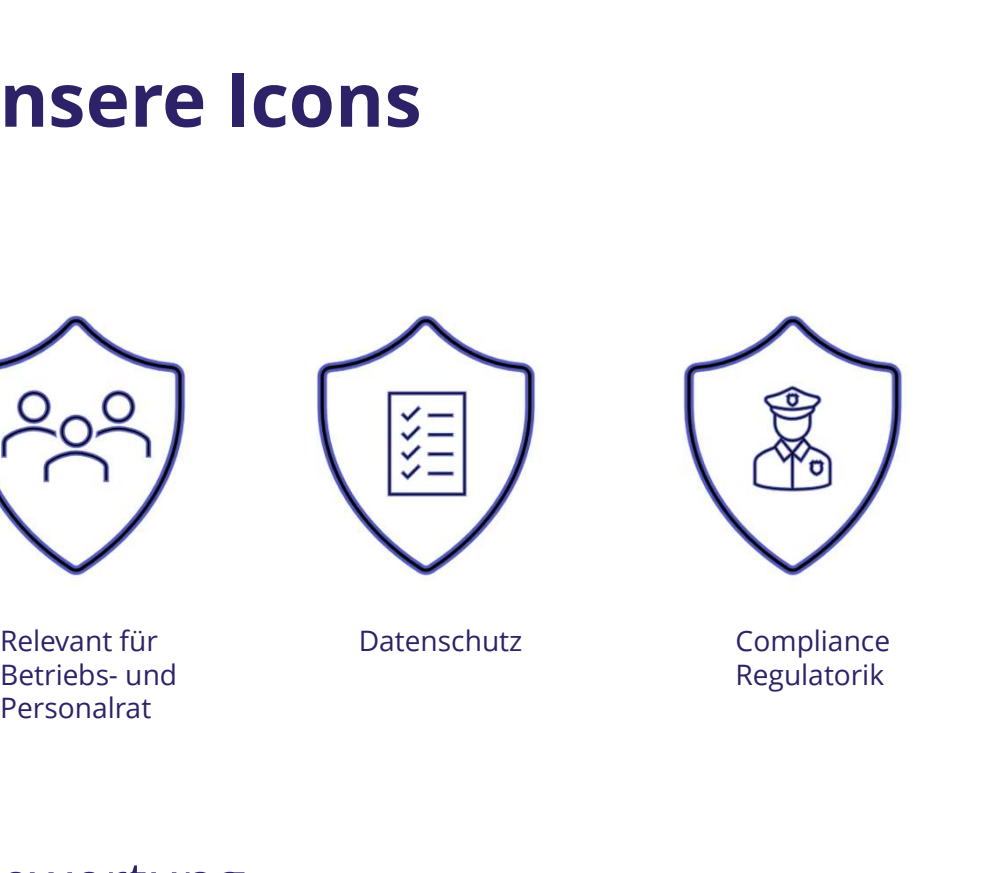

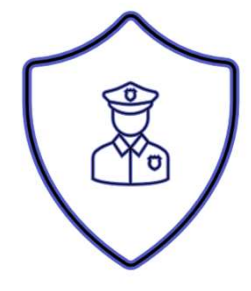

Relevant für Franz Datenschutz<br>Betriebs- und Personalrat

Compliance Regulatorik

### Bewertung

- $\checkmark$  Schutzstufenkonzept  $\checkmark$
- $\checkmark$  Eintrittswahrscheinlichkeit  $\checkmark$
- $\checkmark$  Schadenshöhe  $\checkmark$
- $\checkmark$  TOMs Pflicht  $\checkmark$
- DSFA
- Betriebsratsvereinbarung
- Dienstvereinbarung
- TIA / Verhältnismäßigkeit Art 28 DSGVO
- Konfiguration

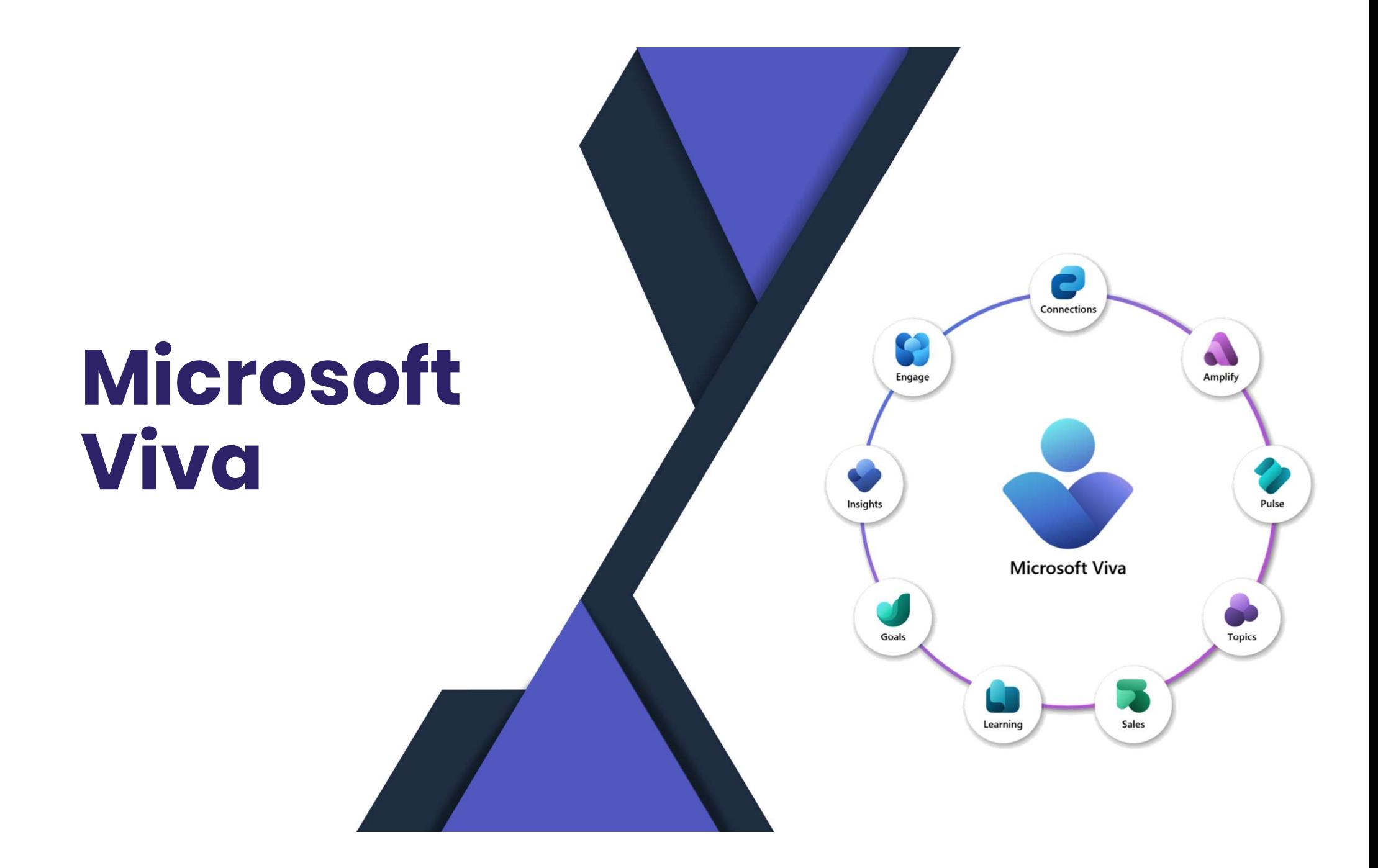

### Communitys Erstellen über die Graph API

- Anlage von Communitys und Berechtigungen über Microsoft Graph
- API ist gerade in der Beta-Phase

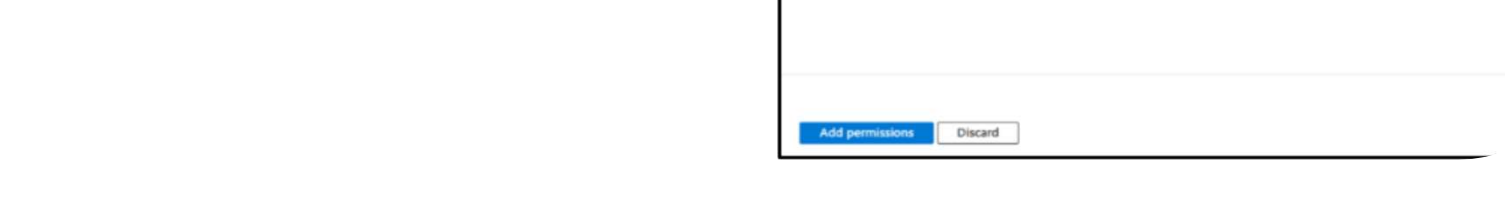

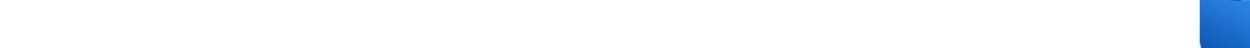

https://techcommunity.microsoft.com/t5/viva-engage-blog/introducing-the-community-creation-api-for-viva-engage-on/ba-p/4011966

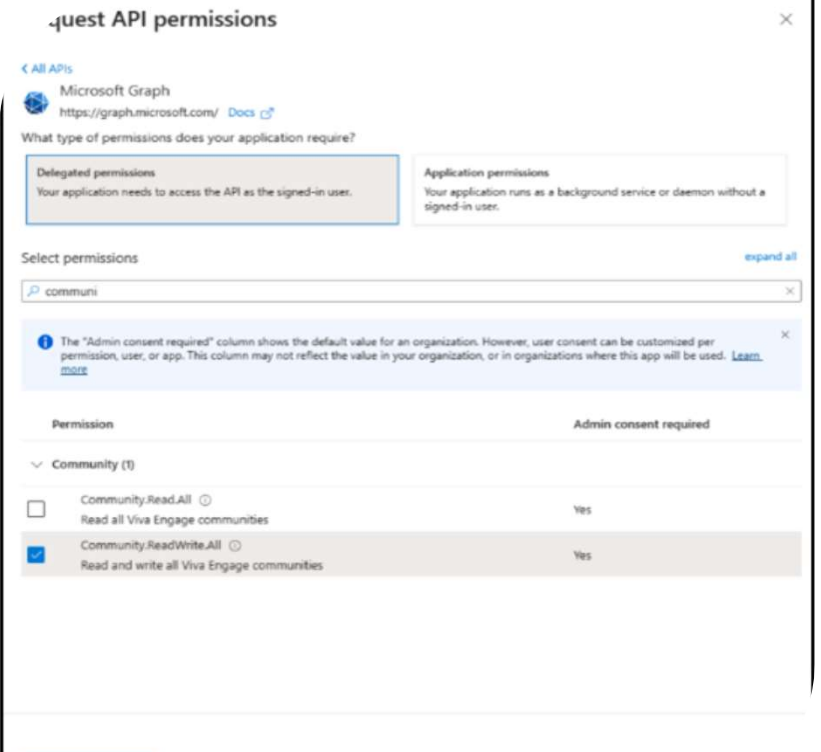

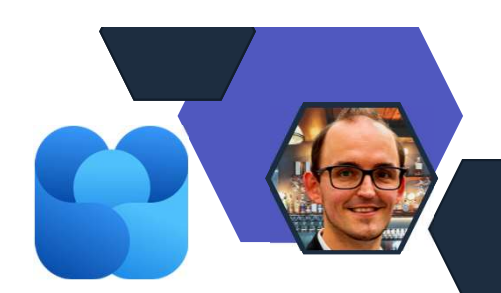

# Neues Aussehen – Desktop App

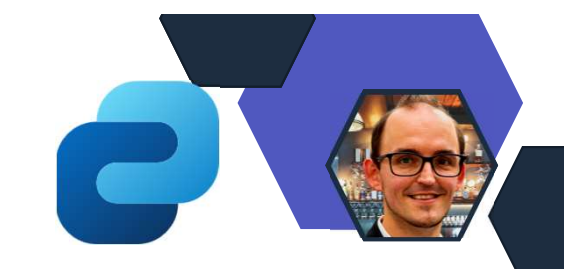

- **Neues Aussehen Desktop App<br>• Header-** Bereich mit den<br>• Actuellsten News.<br>• Bereich mit dem bekannten aktuellsten News.
- Bereich mit dem bekannten Dashboard
- Eigene Ressourcen/ Links
- Erkundung weiterer Apps aus Microsoft Viva

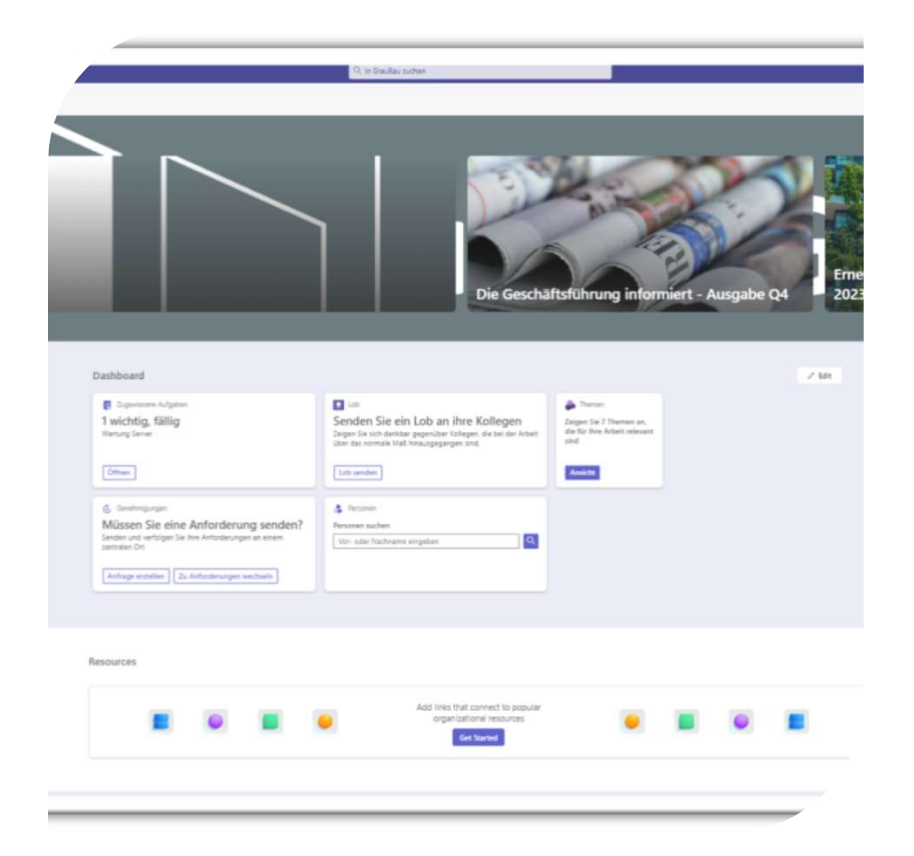

## Aktualisierung der Such-Erfahrung

- Aktualisierung der Such-Erfal<br>• Wo Bei der Suche in<br>Microsoft Teams, über Viva Microsoft Teams, über Viva Connection
- Auswirkung: Suchmöglichkeit innerhalb von Viva Connection und der integrierten SharePoint Online Seite
- Erweiterung der Filtermöglichkeiten gem. SharePoint Online Suche

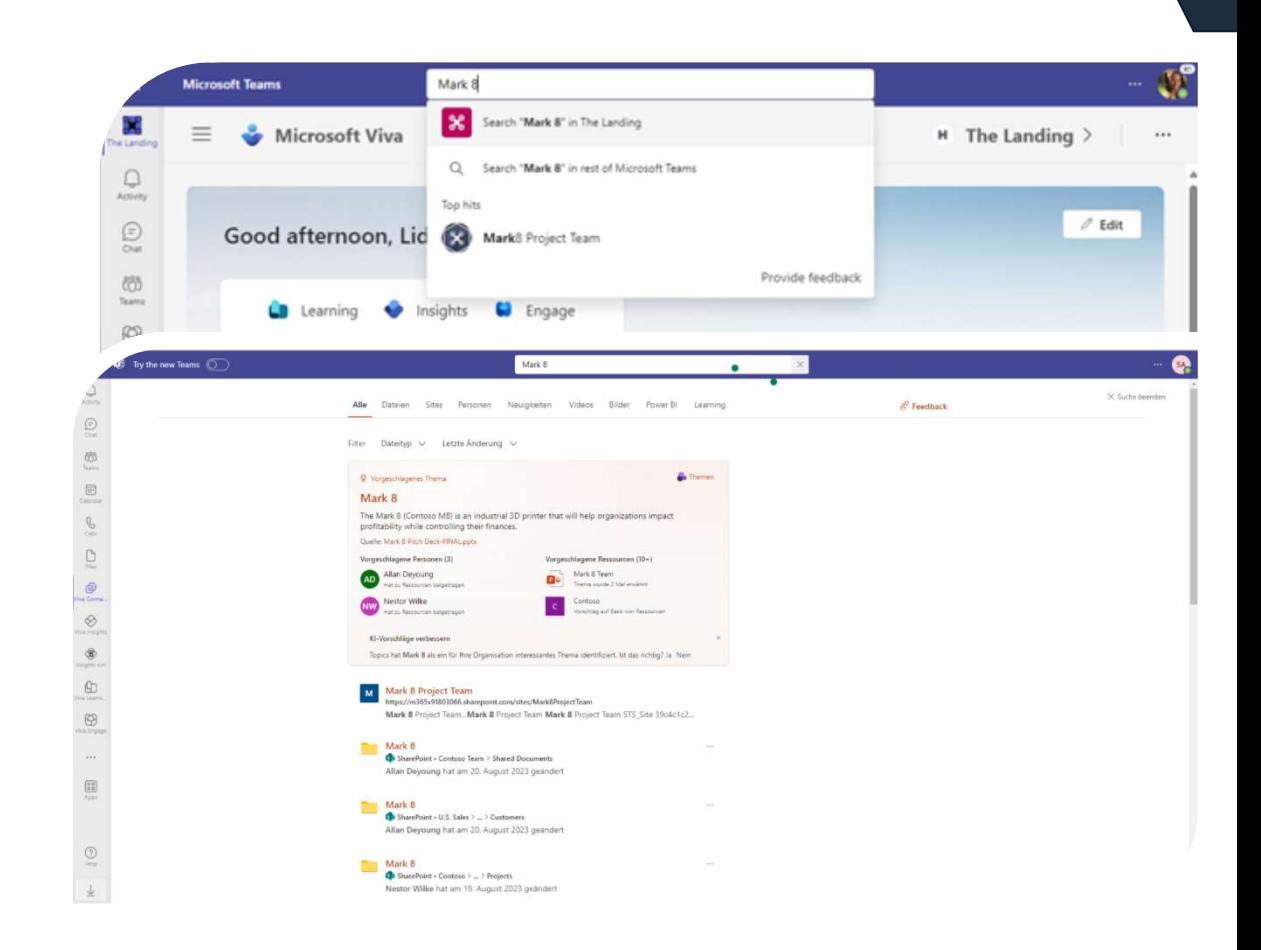

### Neue Topics Analysen

- **Neue Topics Analysen<br>• Anzeige von Nutzungs- und<br>• Engagement Analysen für<br>Viva Topics** Engagement Analysen für Viva Topics **Neue Topics Analysen<br>• Anzeige von Nutzungs- und<br>• Engagement Analysen für<br>• Viva Topics<br>• Zugriff durch globalen - und<br>• Zu finden im Bereich der<br>• Zu finden im Bereich der**
- SharePoint Administratoren

Verhi Analy Feed Viva

• Zu finden im Bereich der "Suche & Intelligenz"

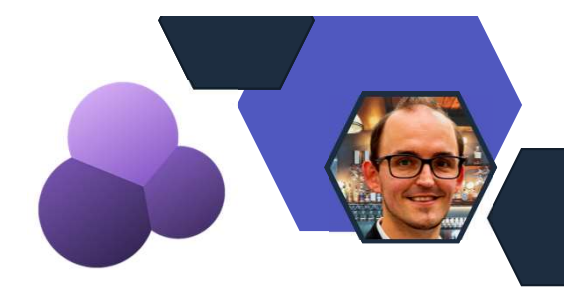

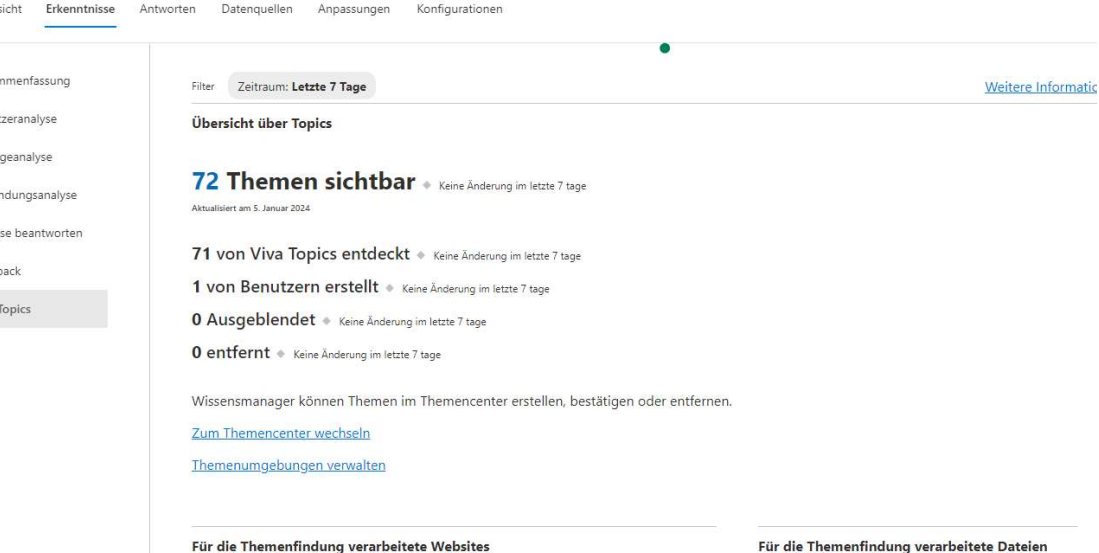

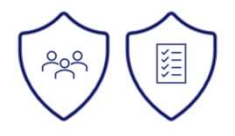

### Teams Chat Benachrichtigungen

In Anlehnung an die E-Mail und Aktivitäten Feed Benachrichtigungen sendet Viva Pulse in Zukunft Benachrichtigungen über den Teams Chat.

• Funktioniert nur mit der aktuellen Viva Pulse App in Teams

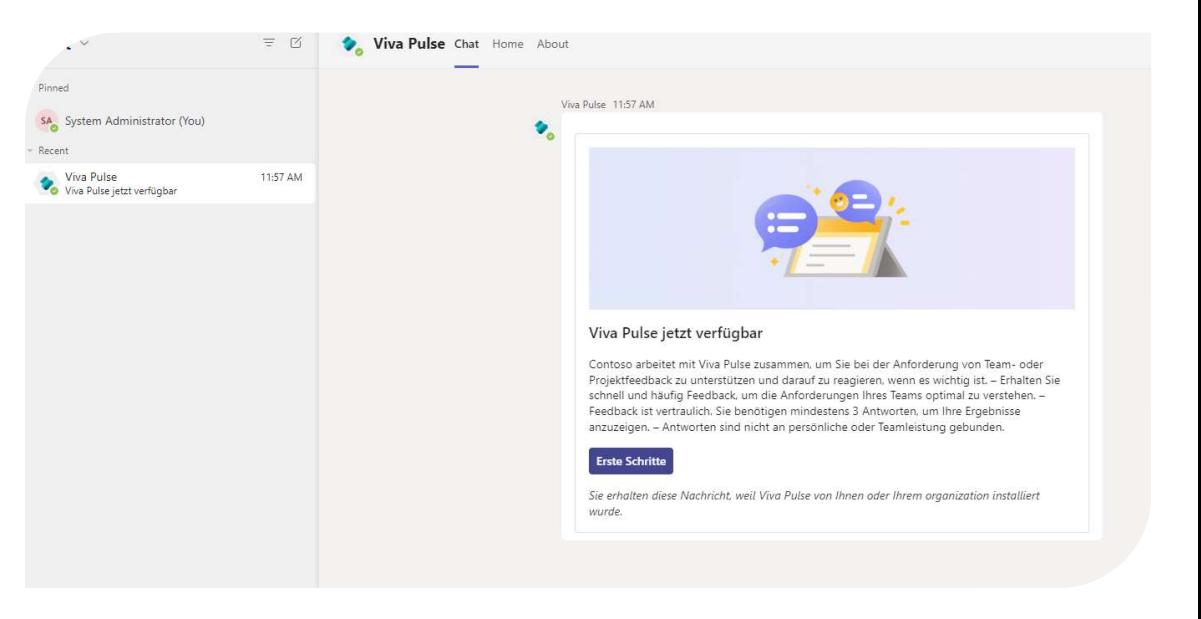

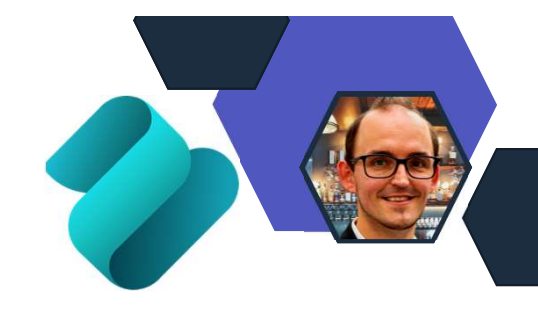

### Benutzerdefinierte Terminologie

- Nicht Verwechseln mit den Terminologien aus SharePoint Online.
- Es geht sich mehr um die Benamung
	- OKR -> OKR oder Ziel

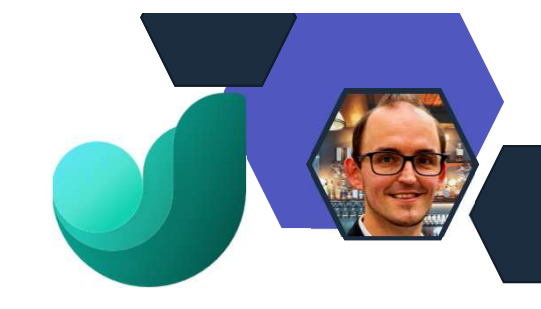

### Benutzerdefinierte Terminologie

Sie können die Terminologie anpassen, die Viva Goals für Contoso verwenden soll.

۰ Organisationsadministratoren das Außerkraftsetzen dieser Einstellung gestatten

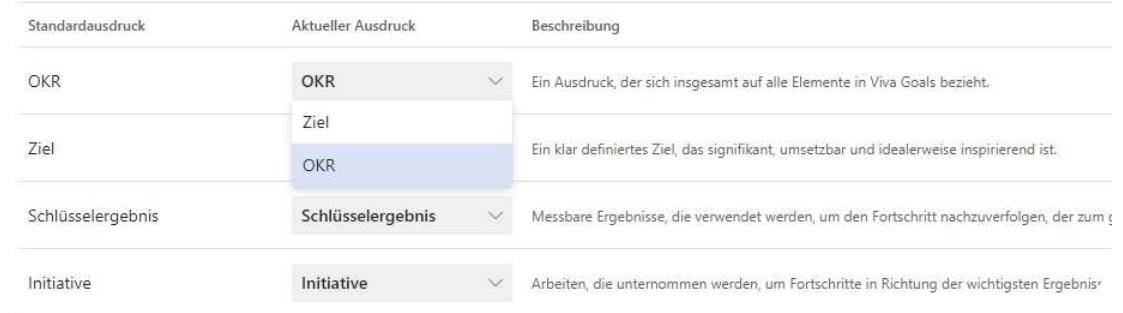

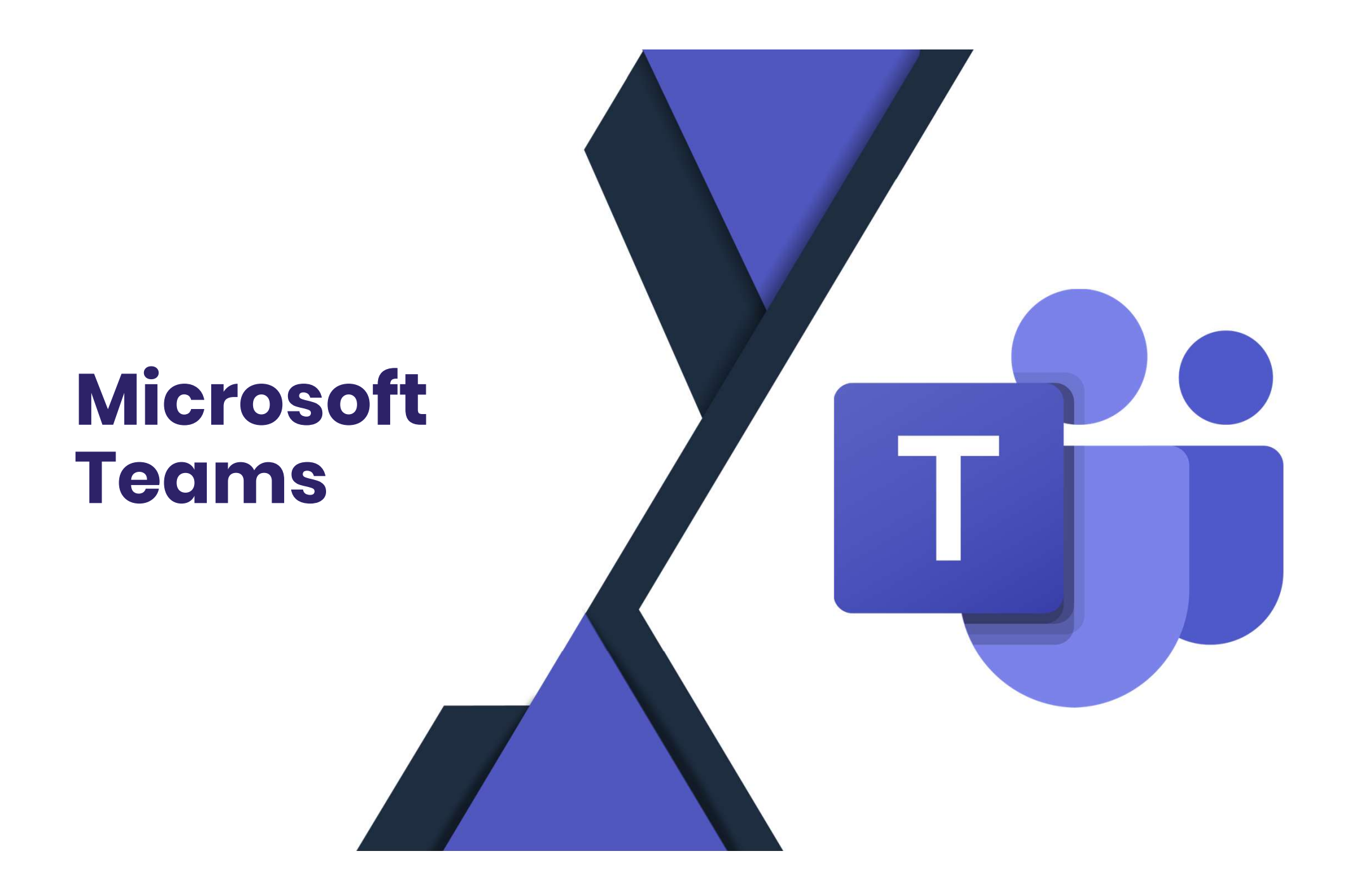

### Teams Web in Chrome Browser

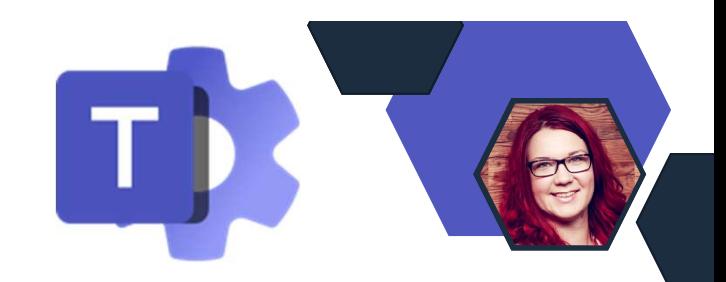

- Feams Web in Chrome Browser<br>• Ab Januar wird Chrome schrittweise das Privacy Sandboxing im<br>• Web für 1 % seiner Nutzer einführen, wobei die allgemeine<br>• Einführung Ende 2024 erfolgen soll. Web für 1 % seiner Nutzer einführen, wobei die allgemeine Einführung Ende 2024 erfolgen soll. **Example 12 Started Apps können ggf. nicht mehr genutzt werden.**<br> **Example 19 Seiner Nutzer einführen, wobei die allgemeine**<br> **Inführung Ende 2024 erfolgen soll.**<br> **Inter wird sich auf die Teams Nutzung in Chrome auswirken**
- Dies wird sich auf die Teams Nutzung in Chrome auswirken.
	- Die neue Teams-Webanwendung zeigt ein Banner an und fordert die Nutzer auf, alle 24 Stunden darauf zu klicken, um angemeldet zu bleiben.
	-
- Es wird empfohlen, den Teams-Desktop-Client zu verwenden, wenn Sie zu der Einführungskohorte gehören.

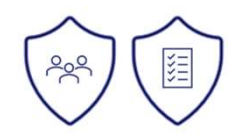

## Teams Live Events vs. Town Halls

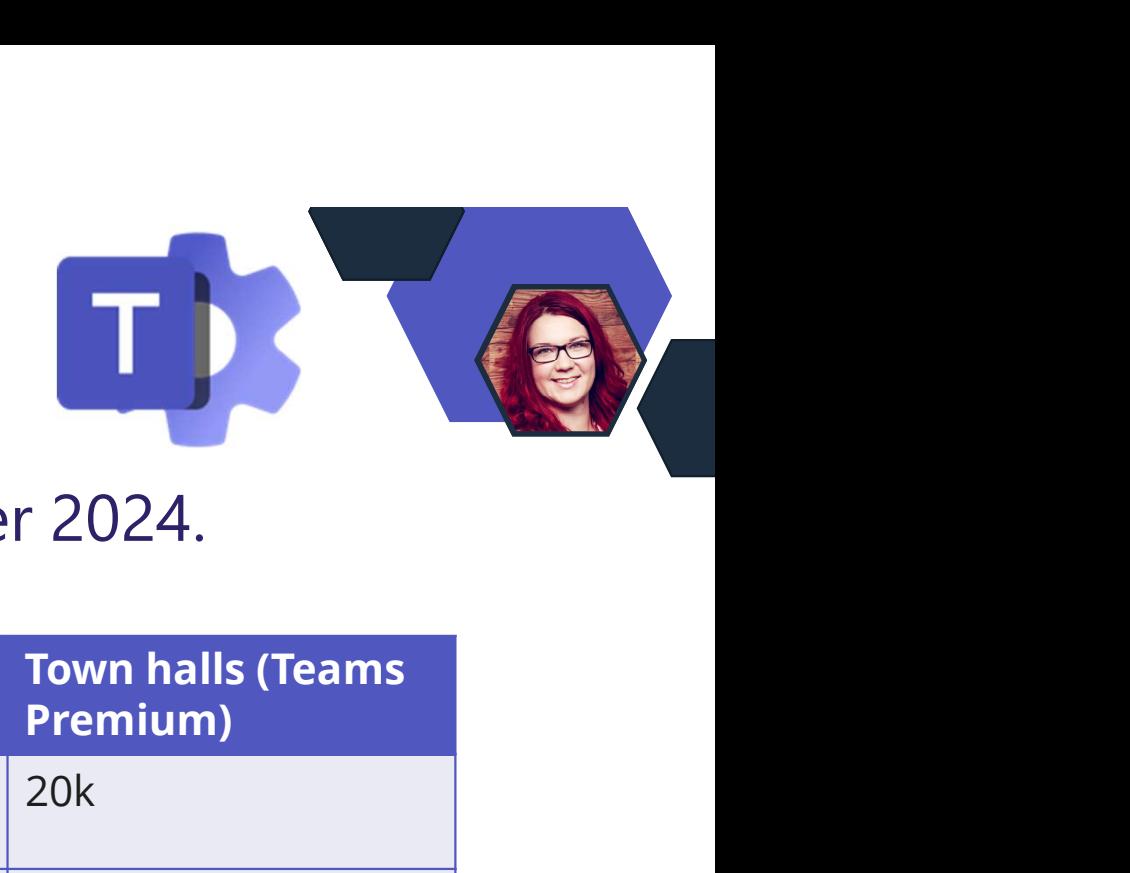

• Town Hall ersetzt Live Events ab 30. September 2024.

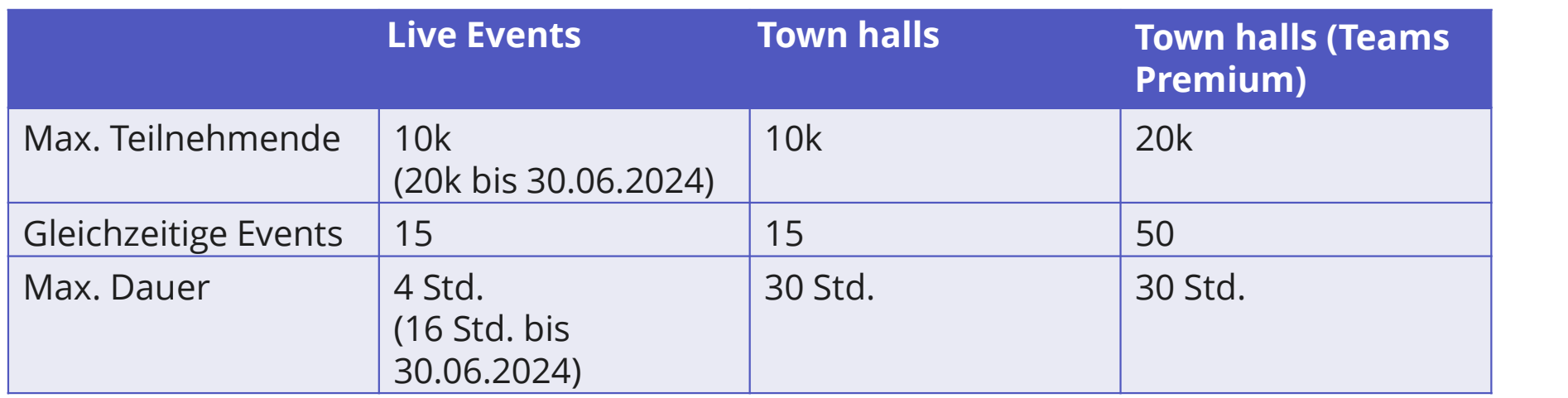

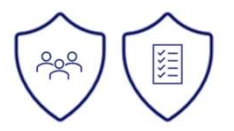

## Chat mit Bots

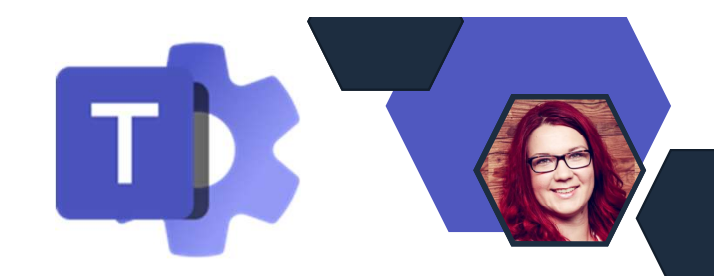

- Am 31. Januar 2024 wird die Möglichkeit, mit Bots zu chatten, die nicht als Microsoft Teams-App gehostet sind (z. B. Azureund Power Virtual Agent-Bots, die nicht als App veröffentlicht werden), für Benutzer blockiert, die keiner App-Setup-Richtlinie zugewiesen sind, die das Hochladen von benutzerdefinierten Apps erlaubt.
- Was tun?
	- User müssen im Admin Center einer Richtline angehören, die das hochladen von Custom Apps erlaubt.
	- Konfigurierbar im Admin Center

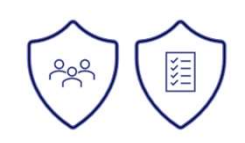

### Richtlinienzuweisung für Gruppen

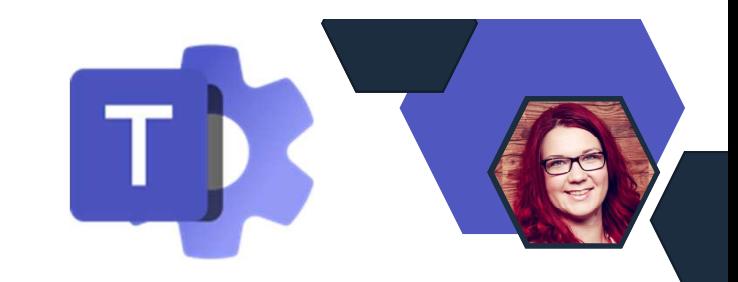

• Ab 22.01.2024 wird die Limitierung von max. 64 Gruppen je Sichtlinienzuweisung für Gruppen<br>Ab 22.01.2024 wird die Limitierung von max. 64 Gruppen je<br>Richtlininientyp für bestimmte Richtlinien aufgehoben. Es<br>Können ab dort beliebig viele Gruppen in einer Richtlinie für die<br>Zuweisu können ab dort beliebig viele Gruppen in einer Richtlinie für die Zuweisung verwendet werden.

### • Folgende Richtlinien sind betroffen:

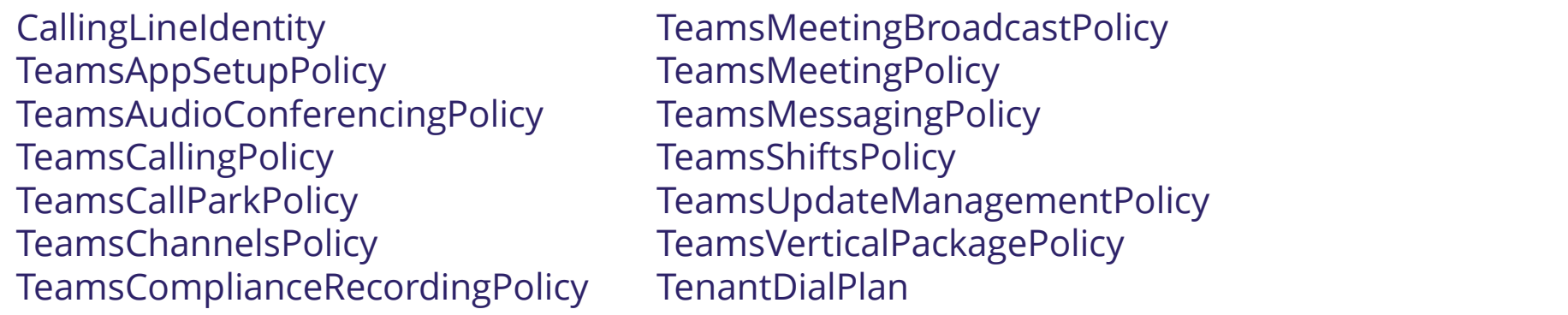

### Tag Management auch für Gäste

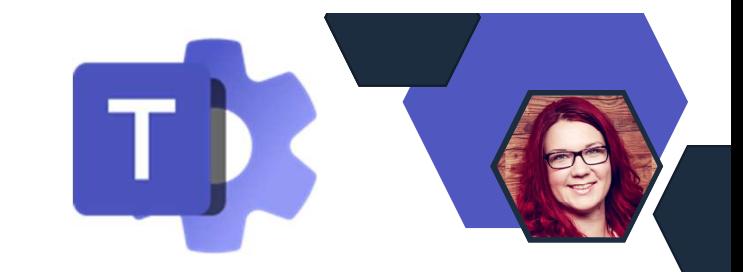

Im Teams Admin Center Markieren können die Einstellungen steuem Sie, wie Tags in Ihrer Organisation verwendet werden. Tags können einem oder mehreren Teammitgliedern hinzugefügt und konfiguriert werden, dass auch Gäste Tags erstellen können.

Default Config: "Teambesitzer/-mitglieder"

Für Tags in Team verwähnungen von jedem im Team verwendet werden, um Personen zu benachrichtigen, denen dieses Tag einer Unterhaltung

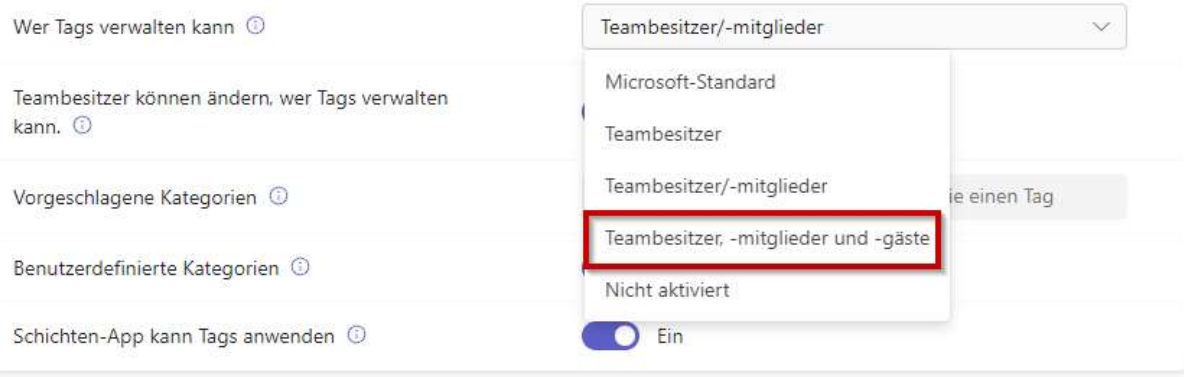

### Deaktivieren von "Kopieren" und "Weiterleiten" in Besprechungschats

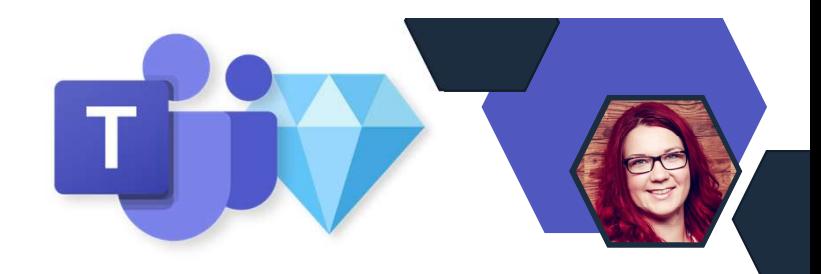

- Neue Funktion für Teams Premium in Besprechungsoptionen
- Verhindert, dass Teilnehmer Inhalte aus einem Besprechungschat kopieren und einfügen.
- Wenn dies aktiviert ist, sind folgende Optionen deaktiviert:
	- zum Kopieren mit der rechten Maustaste klicken, STRG+C, Nachricht weiterleiten, In Outlook freigeben und Link kopieren nicht verfügbar.
- Dies verhindert nicht, dass Bildschirmaufnahme oder Software von Drittanbietern verwendet wird.

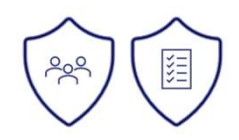

### Weiterleiten von Chatnachrichten

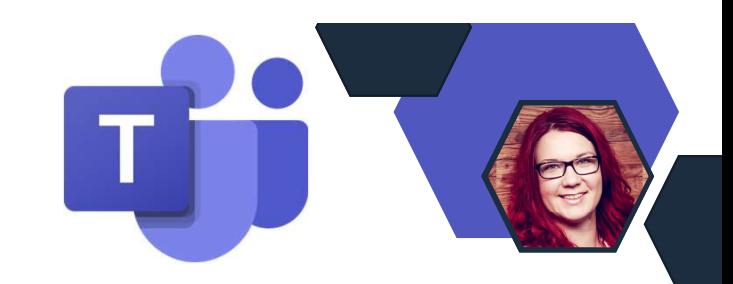

- User können Chat-Nachrichten<br>von einem Chat zum anderen biese Nachricht weiterleiten von einem Chat zum anderen aller auf diese Nachricht weiterleiten senden.
- Nachrichten können an 1:1-Chats, Namen, E-Mail, Gruppe oder Tag eingeben Gruppenchats und Meeting-Chats weitergeleitet werden.

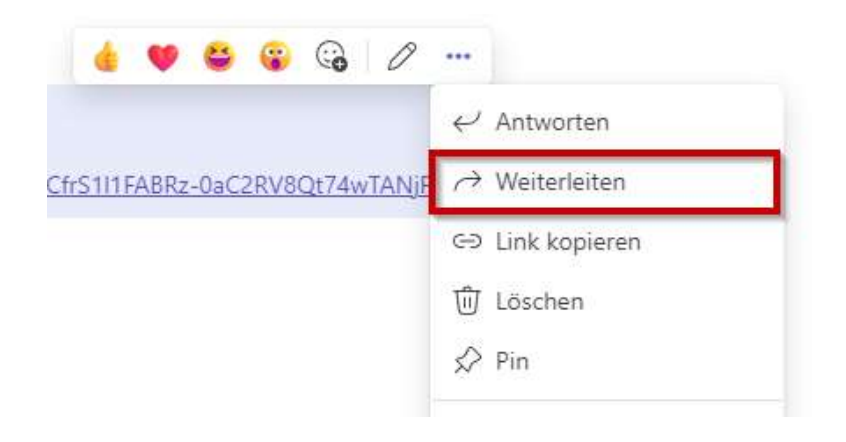

Nachricht hier eingeben (optional) Anja Admin 13,11,2023, 17:08 https://m365x29773782.sharepoint.com/:v:/g/EfGBPFJIIn5BiKCfrS1I1FABRz-0aC2RV8Qt74wTANjFqw

Weiterleiten

Abbrechen

### Einladung zum Channel-Meeting

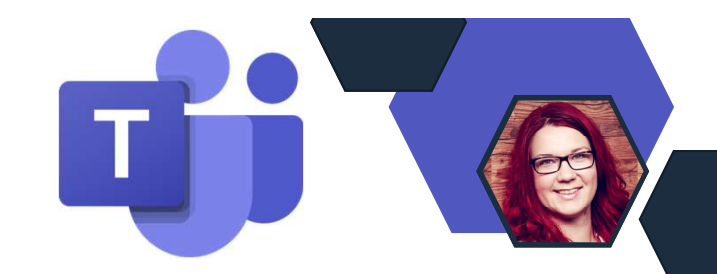

- Oft werden Kanalbesprechungen verpasst, da die Nutzer nicht via Outlook eingeladen/ darüber informiert werden.
- Mit der neuen Erweiterung können Organisatoren von Besprechungen aktivieren, dass alle Channel-Mitglieder über die Besprechung in ihrem Hauptarbeitskalender benachrichtigt werden.

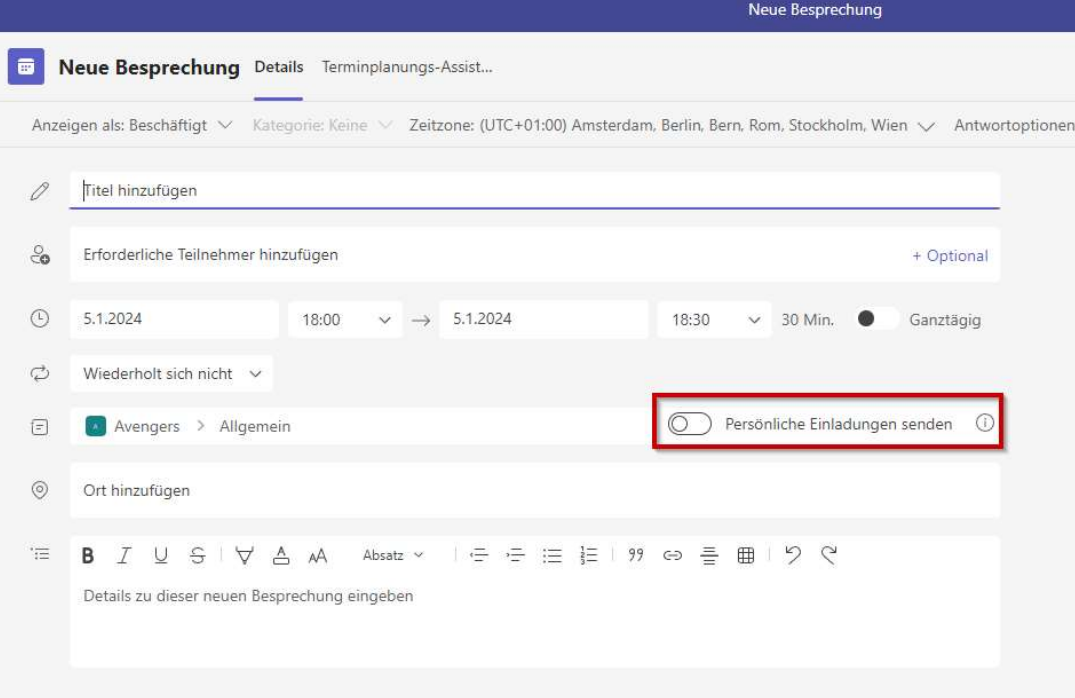

## MS Teams und Copilot

Copilot taucht überall auf in den Einstellungen auf, kann man es schon nutzen?

Ja, aber um Copilot in Teams nutzen zu können benötigt ihr Copilot Lizenzen. (•)

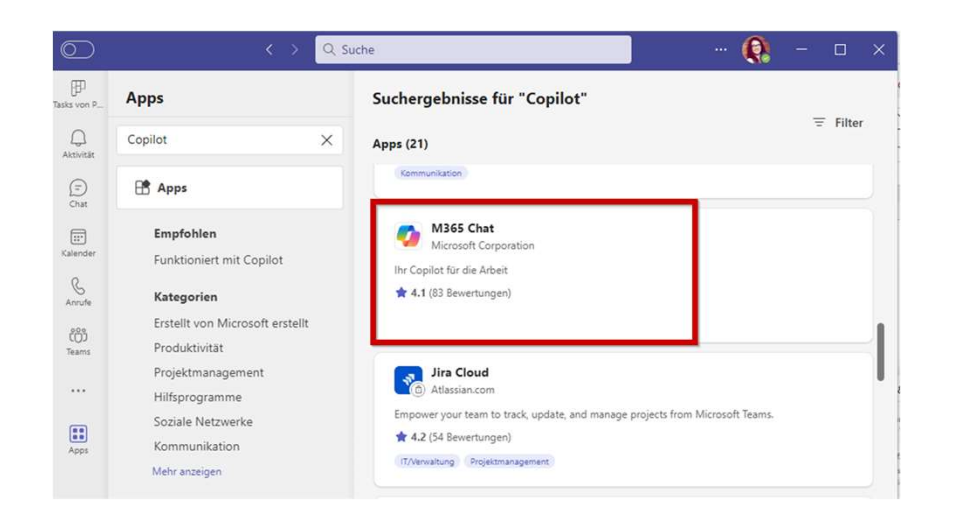

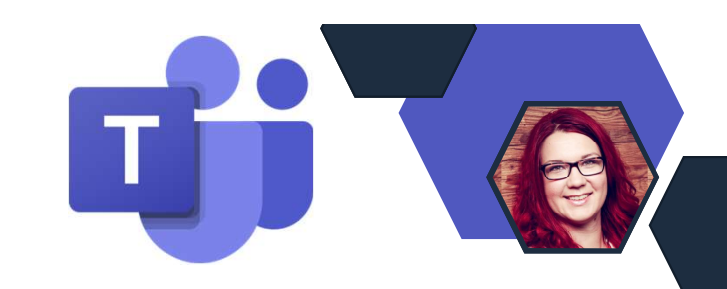

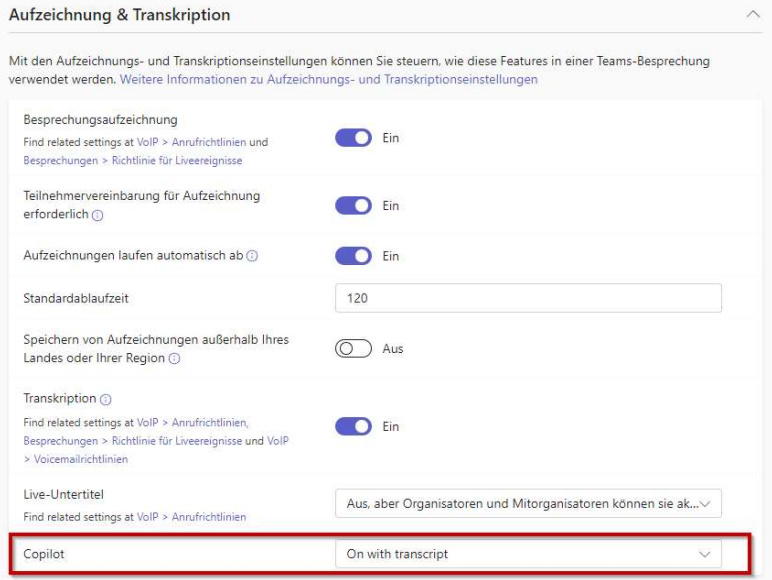

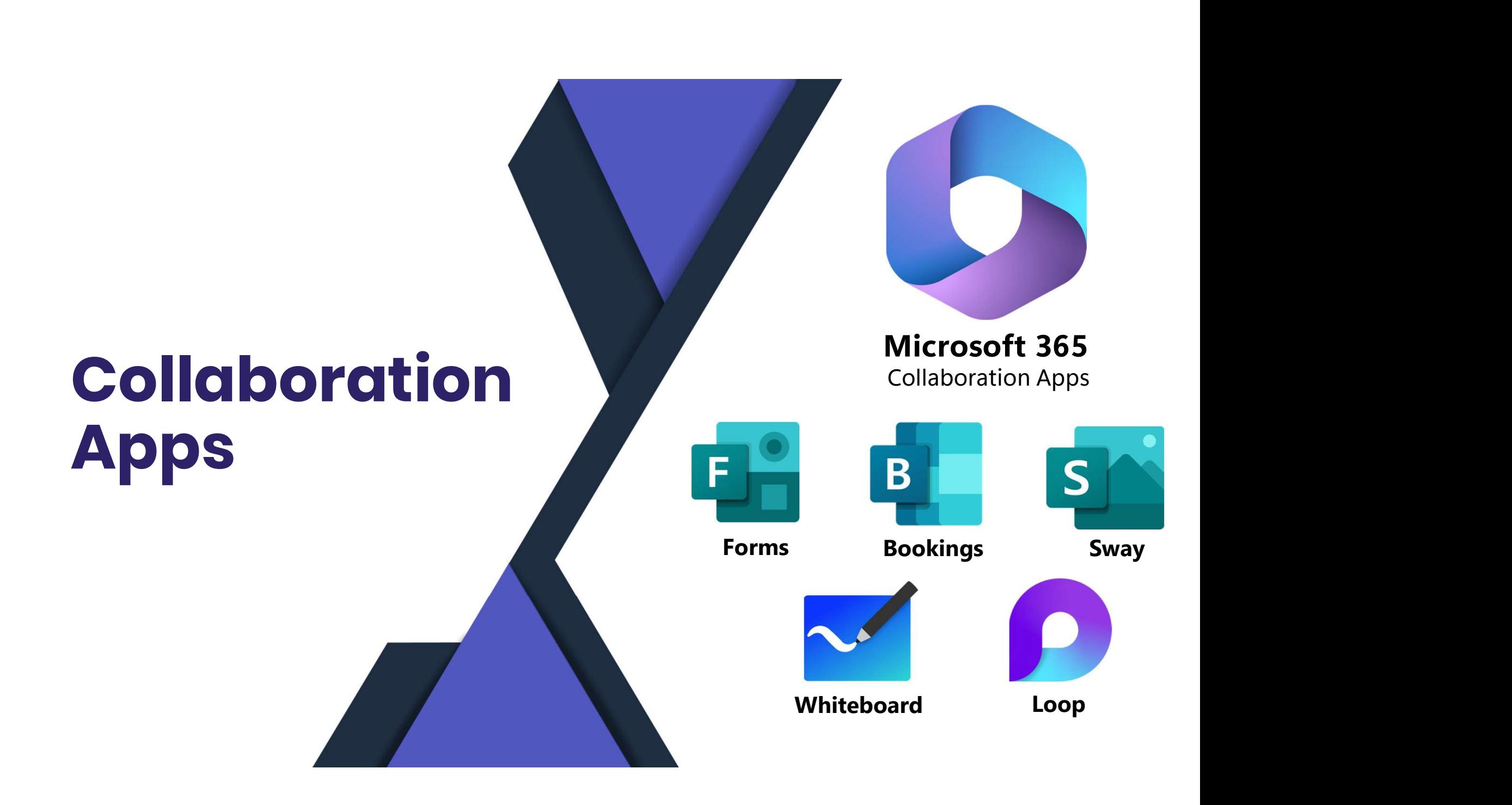

## Abgekündigt: Delve Web

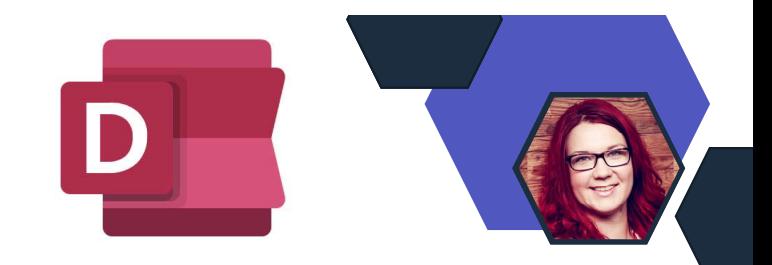

- Microsoft wird Delve am 16. Dezember 2024 außer Betrieb nehmen.
- Die meisten der Funktionen und Werte, die Delve heute bietet, sind bereits in anderen Bereichen von Microsoft 365 verfügbar.
- Die Funktion "Profil bearbeiten" wird von MS gerade entwickelt, und voraussichtlich in der zweiten Hälfte des Jahres 2024 veröffentlicht.

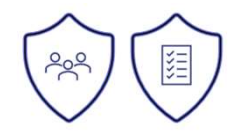

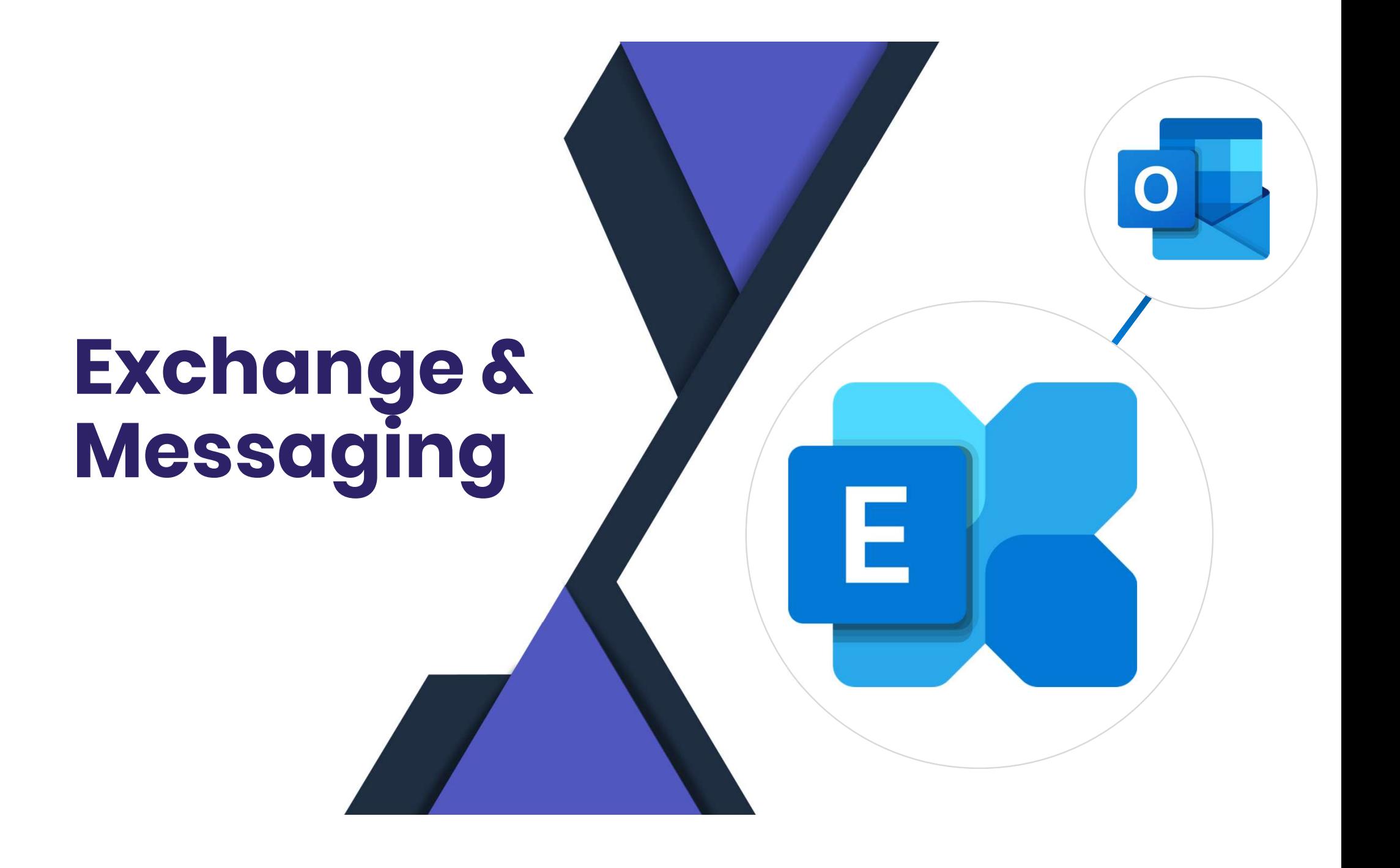

### Abkündigung Search-Mailbox Cmdlet

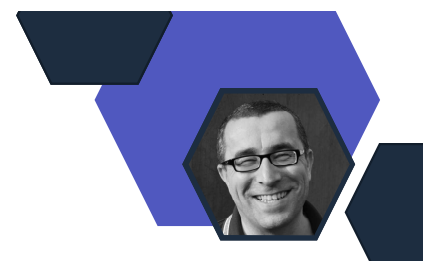

- Es gibt keinen vollwertigen Ersatz im Compliance-Umfeld (UI oder PowerShell), nur ähnliche Funktionalität → New-Comliance Search
- Erste Abkündigung bereits in 2020 angekündigt
- Außerbetriebnahme ab 1. März

# Outlook für iOS – E-Mail-Wichtigkeit<br>• Outlook für iOS unterstützt nun die Konfiguration der

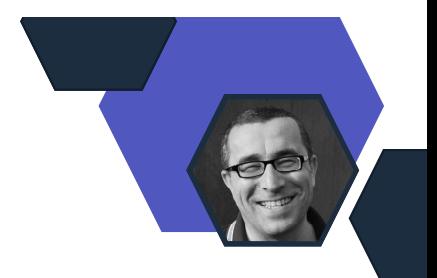

- Outlook für iOS unterstützt nun die Konfiguration der Wichtigkeit einer neuen E-Mail-Nachricht  $\rightarrow$  Hoch, Normal, Niedrig
- Rollout seit Mitte Dezember

- Konfigurierbare Synchronisation von E-Mails für die Offline-Nutzung
- Speicherung im lokalen Cache der Outlook-App
- Rollout ab Mitte Januar (Standard Release, Preview seit Mitte Dezember)

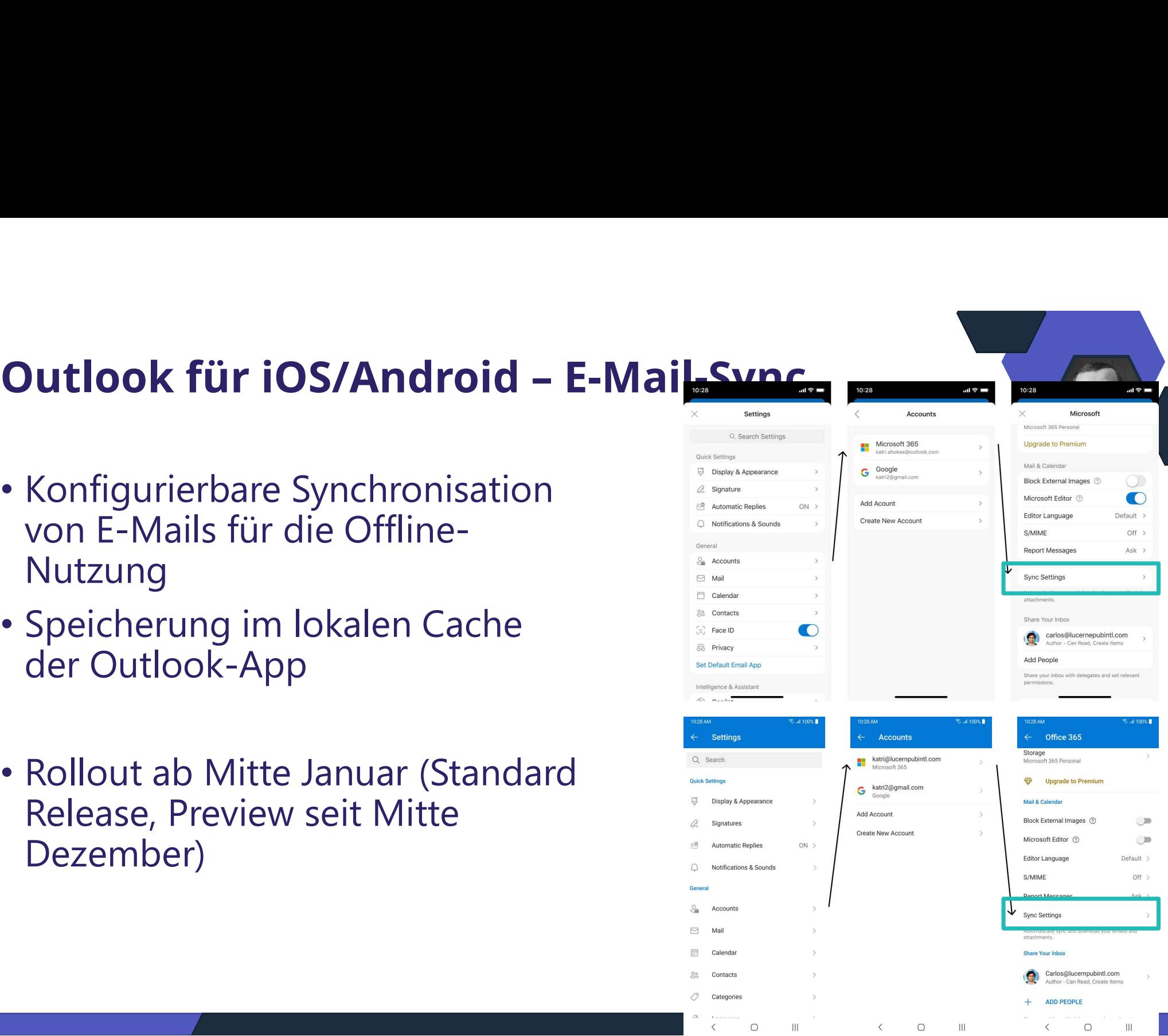

### Leerlaufsitzungstimeout für Microsoft 365

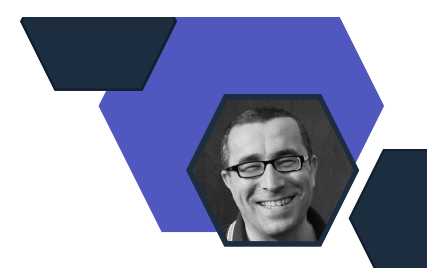

- Idle Session Timeout for Microsoft 365 **ersetzt** das Activity-Based<br>Authentication Timeout for Outlook on the web (OWA) *Ile Session Timeout for Microsoft 365* **ersetz**<br>
uthentication Timeout for Outlook on the w<br>
inheitliches Sitzungstimeout für Microsoft 3<br>
• OneDrive for Business<br>
• SharePoint Online (SPO)<br>
• Microsoft Fabric<br>
• Microsof
- Einheitliches Sitzungstimeout für Microsoft 365 Applikationen
	- Outlook Web App
	- OneDrive for Business
	- SharePoint Online (SPO)
	- Microsoft Fabric
	- Microsoft365 com und andere Startseiten
	- Microsoft 365-Apps (Word, Excel, PowerPoint) im Web
	- Microsoft 365 Admin Center
	- M365 Defender Portal
	-
- Rollout ab Mitte Januar 2024 (Erinnerung)

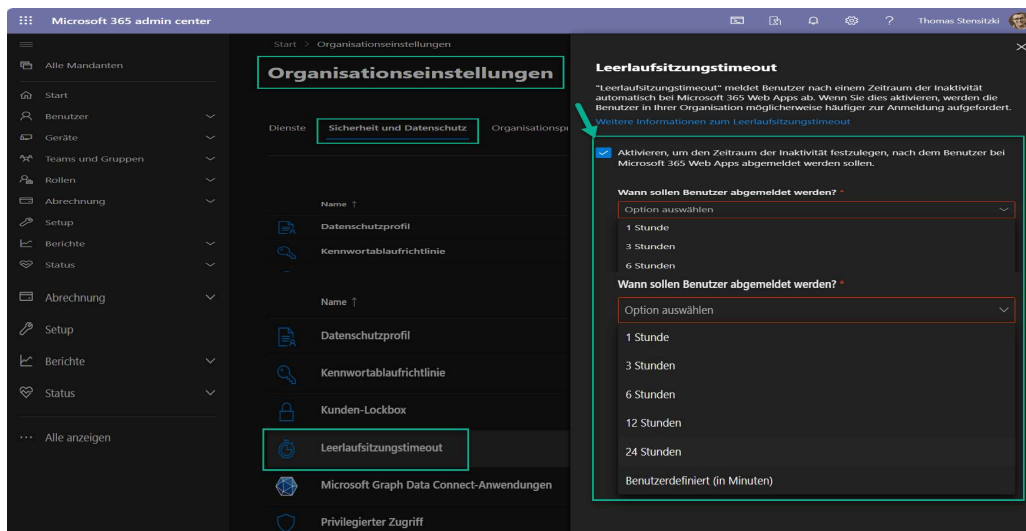

### Weitere Informationen

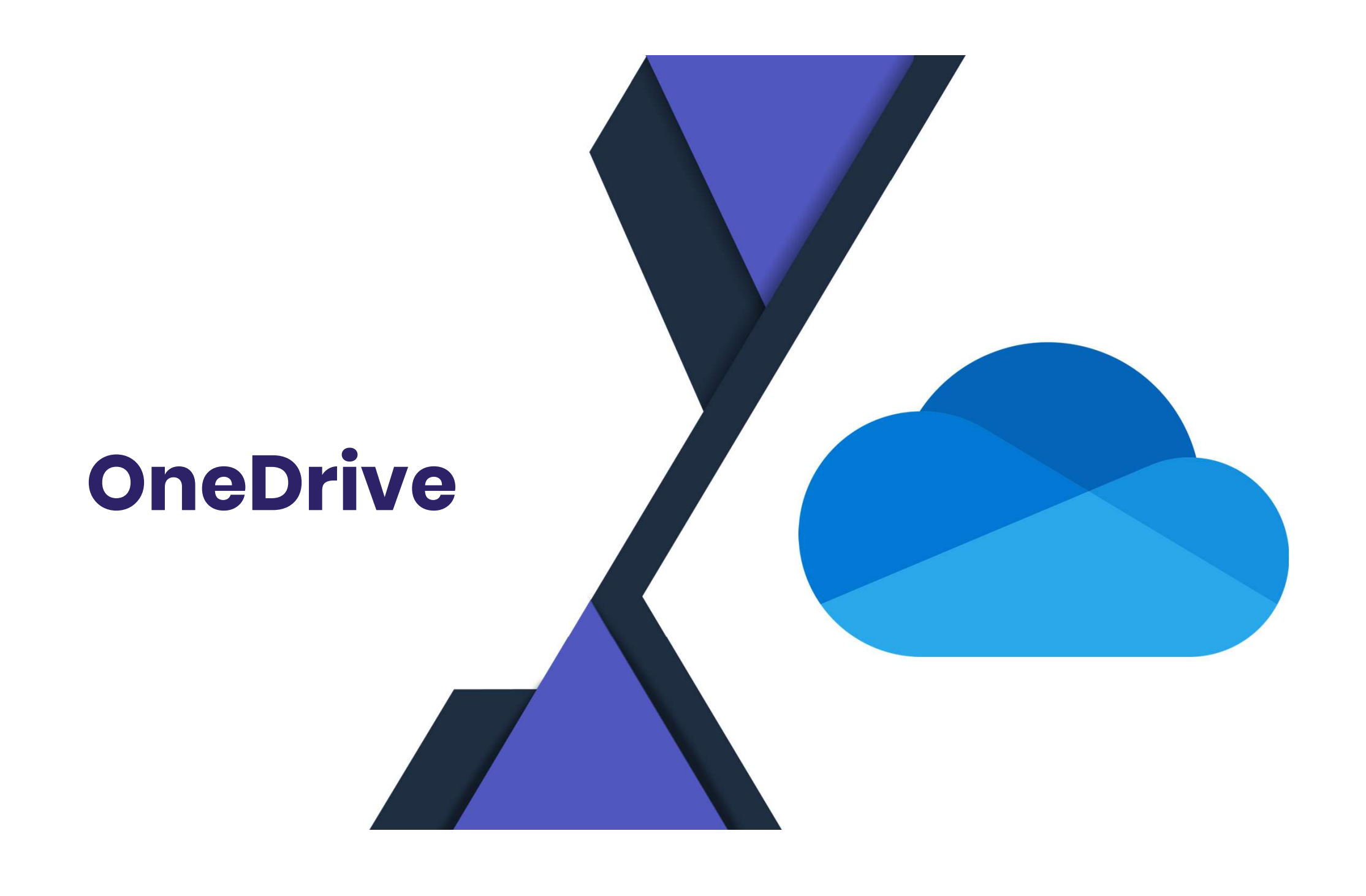

# Individuelle Dateiverknüpfungen in **Individuelle Dateiverknüpfungen in<br>OneDrive for Web hinzufügen<br>• Microsoft hat individuelle Dateienverknüpfungen in**

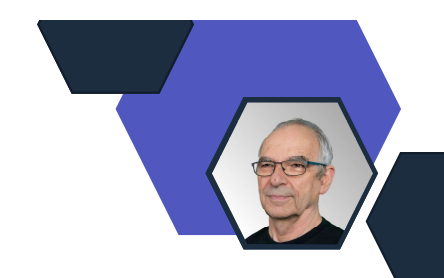

• Microsoft hat individuelle Dateienverknüpfungen in OneDrive eingeführt, damit Sie freigegebene Dateien neben Ihren eigenen Inhalten in OneDrive-Ordnern aufbewahren können.

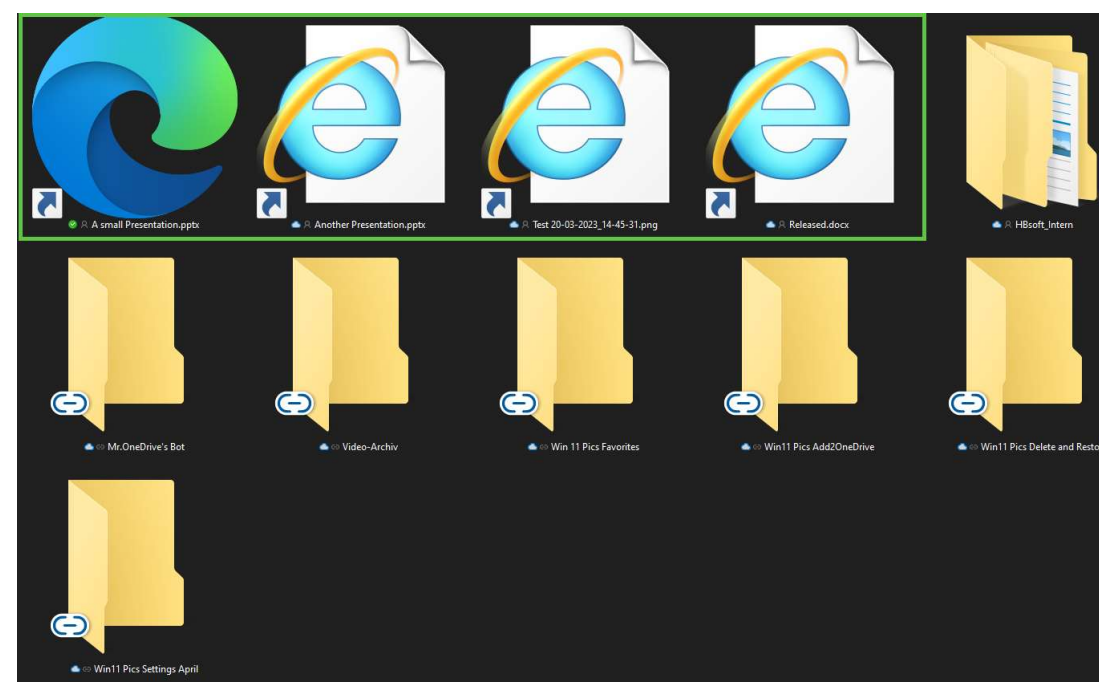

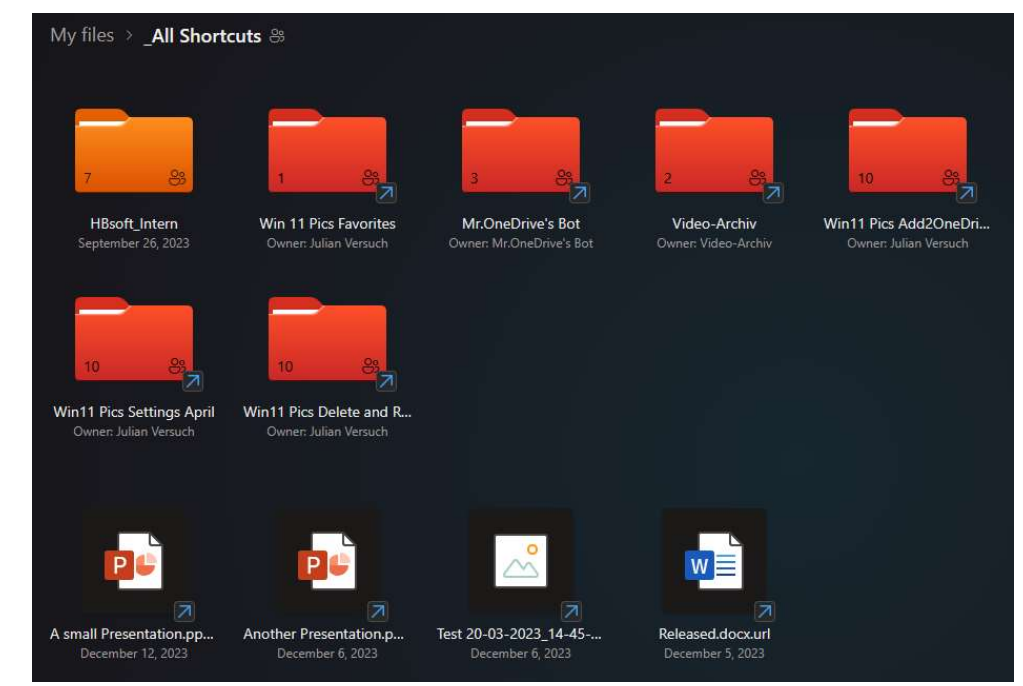

Weitere Informationen

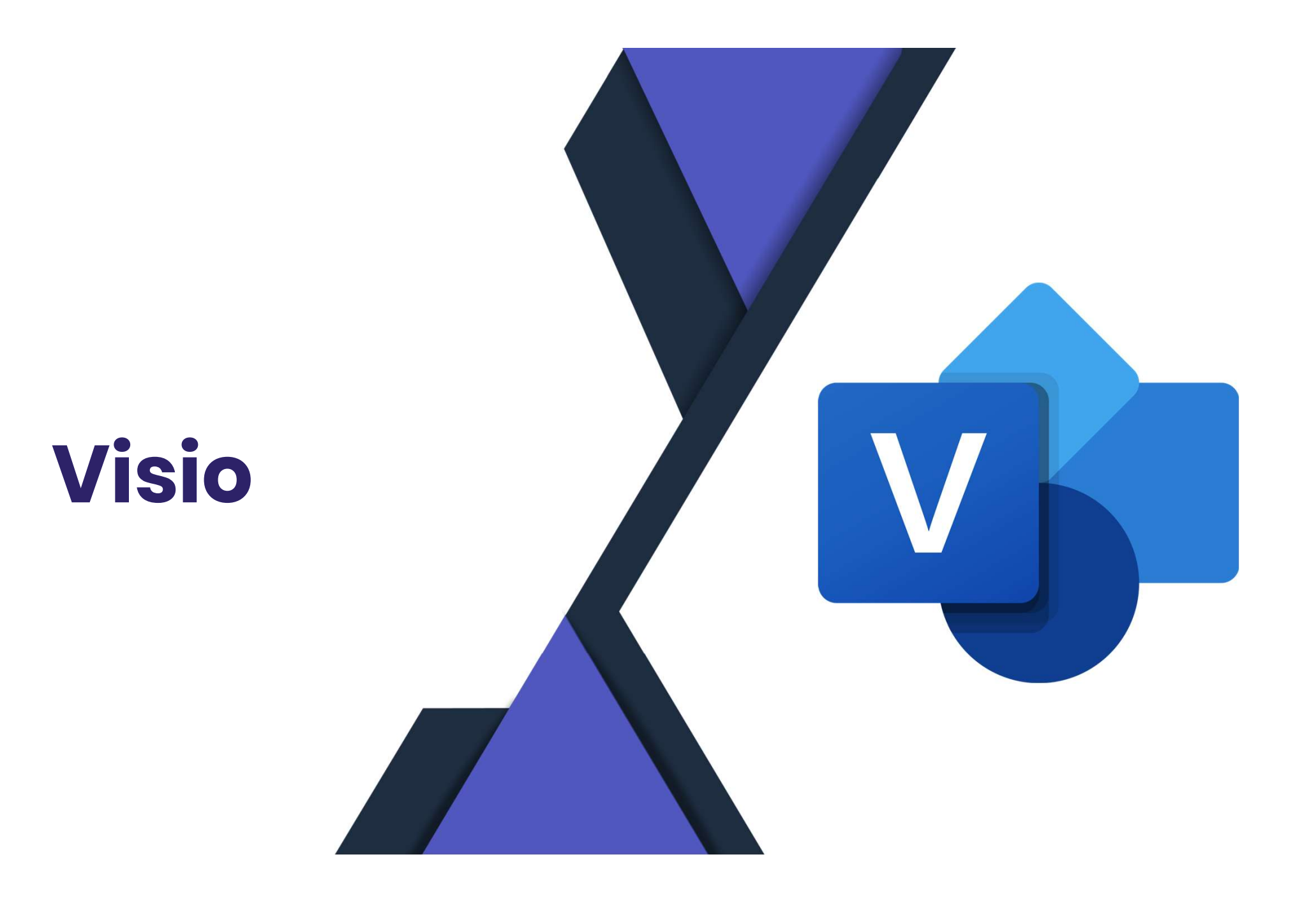

# Neuerungen in Visio for the Web (Plan 1) **Example 1 Starter School (Plan 1)**<br>Fisio for the Web: **Visio Plan 1** UND **Visio in Microsot**<br>• Plan 1: separater Plan<br>• Visio in Microsoft 365: Bestandteil der meisten A,E und F Plä<br>/eltweiter Rollout von<br>• Neue Start Erf

![](_page_33_Picture_1.jpeg)

- **Neuerungen in Visio for the Web (Plan 1)**<br>• Visio for the Web: **Visio Plan 1** UND **Visio in Microsoft 365**<br>• Plan 1: separater Plan<br>• Visio in Microsoft 365: Bestandteil der meisten A,E und F Pläne **Euerungen in Visio for the Web (Plan 1)**<br>
isio for the Web: **Visio Plan 1** UND **Visio in Microsof<sup>1</sup>**<br>
• Plan 1: separater Plan<br>
• Visio in Microsoft 365: Bestandteil der meisten A,E und F Plän<br>
• Neue Start Erfahrung / g • Shapedaten in Visi**o Plan 1** UND **Visio in Microsoft 365**<br>• Plan 1: separater Plan<br>• Visio in Microsoft 365: Bestandteil der meisten A,E und F Pläne<br>/eltweiter Rollout von<br>• Neue Start Erfahrung / gesammelte Vorlagen<br>• L
	- Plan 1: separater Plan
	- Visio in Microsoft 365: Bestandteil der meisten A,E und F Pläne
- Weltweiter Rollout von
	- Neue Start Erfahrung / gesammelte Vorlagen
	-
	-
	- -

![](_page_34_Figure_0.jpeg)

![](_page_35_Picture_0.jpeg)

### Bessere Formatierung von Balken und Säulen

![](_page_36_Picture_1.jpeg)

Continent O Australia O Europe North America

![](_page_36_Figure_3.jpeg)

Total Sum LY Sum

![](_page_36_Figure_5.jpeg)

https://powerbi.microsoft.com/blog/power-bi-december-2023-feature-summary/#post-25451-\_Toc152674238

# Details in Beschriftungen von Diagrammen

![](_page_37_Picture_1.jpeg)

![](_page_37_Figure_2.jpeg)

Data labels Default

![](_page_37_Figure_4.jpeg)

37.5K clicks

\$3.3M

 $A + 16%$ 

21.9K clicks

\$2.5M

 $4 - 05%$ 

Co-Branding

https://powerbi.microsoft.com/blog/power-bi-december-2023-feature-summary/#post-25451-\_Toc152674238

### DAX Info-Funktionen

![](_page_38_Picture_1.jpeg)

![](_page_38_Figure_2.jpeg)

- 
- INFO.COLUMNS
- INFO.MEASURES

Datentypen, Formeln, Eigenschaften, Format, ...

https://powerbi.microsoft.com/blog/dax-query-view-introduces-new-info-dax-functions/

![](_page_39_Picture_0.jpeg)

### Änderung in Dynamic Group Rule Builder

![](_page_40_Picture_1.jpeg)

- Die Operatoren "contains" und "notContains" sind im Rule **nderung in Dynamic Group Rule Build**<br>Die Operatoren "contains" und "notContains<br>Builder nicht mehr enthalten<br>Grund: Sind nicht performant
- Grund: Sind nicht performant
- Wenn weiterhin benötigt, können diese Operatoren in der Text-Box manuell eingegeben werden

## FIDO2 support IOS native App (preview)

![](_page_41_Picture_1.jpeg)

- **FIDO2 support IOS native App (preview)**<br>• iOS unterstützt im Preview FIDO2 Authentications in den native<br>• Benötiat Microsoft Authenticator als Broker App Apps (preview)
- Benötigt Microsoft Authenticator als Broker App
- Support für Android in Entwicklung
- Browser Support Übersicht
- Mehr Infos hier

![](_page_41_Picture_41.jpeg)

![](_page_42_Figure_0.jpeg)

## Defender XDR

![](_page_43_Picture_1.jpeg)

- (Vorschau) Der Abfrageverlauf in der erweiterten Suche ist jetzt verfügbar. Sie können abfragen, die Sie kürzlich ausgeführt haben, jetzt erneut ausführen oder verfeinern. Bis zu 30 Abfragen in den letzten 28 Tagen können im Bereich "Abfrageverlauf" geladen werden.
- (Vorschau) Zusätzliche Features, die Sie verwenden können, um einen **Drilldown** von Ihren Abfrageergebnissen in der erweiterten Suche durchzuführen, sind jetzt verfügbar.

![](_page_44_Picture_0.jpeg)

![](_page_44_Picture_1.jpeg)

Recommendations released for preview: Nine new Azure security recommendations

# Microsoft Purview

![](_page_45_Picture_1.jpeg)

![](_page_46_Picture_0.jpeg)

# Microsoft Copilot

![](_page_47_Picture_1.jpeg)

# **Copilot App for Mobile**<br>Copilot aibt es ietzt als App für

Copilot gibt es jetzt als App für Mobile Devices **Copilot App for Mobile<br>
Copilot gibt es jetzt als App für<br>
Mobile Devices<br>
• Android, IPhone und IPad<br>
• In Zukunft wird es die Bing-Chat<br>
App ablösen** 

- 
- In Zukunft wird es die Bing-Chat App ablösen
	- Aber noch nicht
- Anmeldung noch nicht mit den Business Accounts möglich

![](_page_48_Picture_6.jpeg)

![](_page_48_Picture_7.jpeg)

![](_page_48_Picture_8.jpeg)

![](_page_49_Picture_0.jpeg)

# M365 Chat – Als APP in Teams verfügbar

M365 Chat jetzt auch als App in Microsoft Teams verfügbar.

- Aktuell gibt es zwei Apps
	- M365 Chat
	- M365 Chat (new)
- Damit es funktioniert benötigt Ihr eine Lizenz
	- Auch wenn es in dem M365 Chat(new) anders aussieht  $\odot$

![](_page_49_Picture_8.jpeg)

![](_page_49_Picture_9.jpeg)

# Datenschutz Neuigkeiten

![](_page_50_Picture_1.jpeg)

### Neue DPA

### Neu:

• DPA, PT, SLA

### "Location of Customer Data

For the Core Online Services, Microsoft will store Customer Data at rest within certain major geographic areas (each, a Geo) as set forth in the Product Terms.

For EU Data Boundary Online Services, Microsoft will store and process Customer Data and Personal Data within the European Union as set forth in the Product Terms.

Microsoft does not control or limit the regions from which Customer or Customer's end users may access or move Customer Data."

Erweiterung um Personal Data beim EU Boundary. Damit gilt hier nun auch vertraglich, das durch das EU Boundary Programm angesprochene Versprechen auch diese Daten nur innerhalb der EU zu speichern.

![](_page_51_Picture_8.jpeg)

https://www.rakoellner.de/2024/01/up date-vertraege-und-zertifikate-fuermicrosoft-365-und-azure/

![](_page_51_Picture_10.jpeg)

![](_page_52_Picture_1.jpeg)

services that are purely IT in nature and limited to cloud computing within the meaning of this Circular (i.e. the NIST criteria "on-demand self-service", "broad network access", "resource pooling", "rapid elasticity", "measured service" plus two specific criteria: "no unmonitored/uncontrolled access to data by the cloud computing service provider" and "no manual interaction by the cloud computing service provider"). ICT outsourcings that do not meet those criteria, or where the cloud service provider is also the resource operator without those activities being properly segregated, are subject to a different set of rules (Part II. Chapter 1 of the Circular)

The Circular is applicable regardless of whether the cloud computing service provider is established in Luxembourg or in any third country.

A publicly available copy of the Circular can be found at: https://www.cssf.lu/en/Document/circular-cssf-22-806/

Please note that the Circular may be subject to some changes over time.

Furthermore, the Circular must be read together with the relevant legal provisions such as Articles 36-2 or 37-1(5) Financial Sector Act 1993 and Articles 11(4) or 24-7(4) Payment Services Act 2009 as well as the CSSF Circulars on central administration, internal governance and risk management such as the CSSF Circular 12/552 for credit institutions, as amended and CSSF Circular 20/750 on the requirements regarding ICT and security risk management, implementing the EBA Guidelines on ICT (EBA/GL/2019/04) and the CSSF Circular 20/758 for investment firms.

The Circular applies in full to

- credit institutions, including their branches, within the meaning of the Financial Sector Act 1993
- investment firms, including their branches, within the meaning of the Financial Sector Act 1993:
- payment institutions and electronic money institutions including their branches within the meaning of the Payment Services Act 2009;
- other professionals of the financial sector (PFS) including their branches within the meaning of the Financial Sector Act 1993; and
- POST Luxembourg governed by the Law of 15 December 2000 on postal financial services

When performing ICT outsourcing, the Circular also applies in full to

- investment fund managers within the meaning of the CSSF Circular 18/698; • undertakings for collective investment in transferable securities subject to Part I (UCITS) of the UCITS Law:
- central counterparties (CCPs) within the meaning of the EMIR Regulation (EU) 648/2012;
- approved publication arrangements (APAs) with a derogation and authorised reporting mechanisms with a derogation within the meaning of the Financial Sector Act 1993;

![](_page_52_Picture_19.jpeg)

• Luxemburg

- Weg in die Cloud und Compliance Checkliste
	- EBA Guidelines
	- Datenschutz

Dein Feedback

### Lass uns gerne dein Feedback zur heutigen Sendung da!

https://forms.office.com/e/CKNMaS5zu1

Zur Umfrage

![](_page_53_Picture_4.jpeg)

![](_page_54_Picture_0.jpeg)

# Hat Spaß gemacht!

Bis zum nächsten Mal!

![](_page_54_Picture_3.jpeg)

![](_page_54_Picture_4.jpeg)